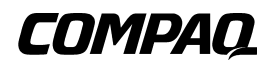

## **Unidad SDLT 110/220**

Guía de Referencia

Primera Edición (enero de 2001) Referencia: 201412-071 **Compaq Computer Corporation** © 2000 Compaq Computer Corporation.

COMPAQ y el logotipo de Compaq están registrados en la Oficina de Patentes y Marcas Comerciales de EE.UU. Tru64 es una marca registrada de Compaq Information Technologies Group, L.P.

Microsoft, Windows, Windows NT y Windows 2000 son marcas comerciales de Microsoft Corporation.

Intel es una marca registrada de Intel Corporation.

Los nombres de otros productos mencionados en este documento pueden ser marcas comerciales de sus respectivas compañías.

Software informático confidencial. Para la posesión, uso o copia de su software es necesaria una licencia válida de Compaq. Cumpliendo con la normativa FAR 12.211 y 12.212, la licencia del Software Informático Comercial, de la Documentación del Software Informático y de los Datos Técnicos sobre Elementos Comerciales se ha concedido al Gobierno de EE.UU. bajo la licencia comercial estándar del proveedor.

Compaq no se hace responsable de los errores u omisiones técnicos o editoriales aquí contenidos. La información contenida en este documento está sujeta a modificaciones sin previo aviso.

ESTA INFORMACIÓN SE SUMINISTRA "COMO ESTÁ", SIN GARANTÍA DE NINGÚN TIPO. EL USUARIO ASUME TODO EL RIESGO QUE PUEDA DERIVARSE DE LA UTILIZACIÓN DE ESTA INFORMACIÓN. COMPAQ NO SE HACE RESPONSABLE DE LOS DAÑOS DIRECTOS, CONSECUENTES, INCIDENTALES, ESPECIALES, PUNITIVOS O DE OTRO TIPO (INCLUYENDO LOS DAÑOS POR PÉRDIDAS DE BENEFICIOS EMPRESARIALES, INTERRUPCIÓN DE NEGOCIO O PÉRDIDA DE INFORMACIÓN EMPRESARIAL), INCLUSO SI SE HA AVISADO A COMPAQ DE LA POSIBILIDAD DE QUE SE PRODUJERAN DICHOS DAÑOS Y SI ES EN UNA ACCIÓN DE CONTRATO O DE OTRO TIPO, INCLUYENDO NEGLIGENCIA.

**Las garantías limitadas de los productos de Compaq se indican exclusivamente en la documentación que se incluye con estos productos. No se puede utilizar nada de lo aquí incluido como si formara parte de una garantía adicional.**

Impreso en EE.UU.

Guía de Referencia de la Unidad SDLT 110/220 de Compaq Primera Edición (enero de 2001) Referencia: 201412-071

# **Contenido**

#### **[A cerca de Esta Guía](#page-5-0)**

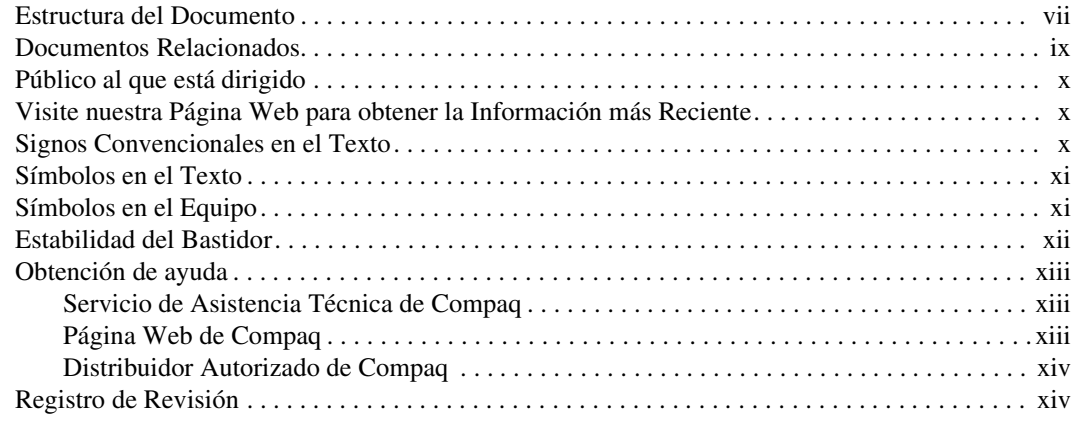

## *[Capítulo 1](#page-13-0)*

## **[Introducción a la Unidad SDLT 110/220](#page-13-1)**

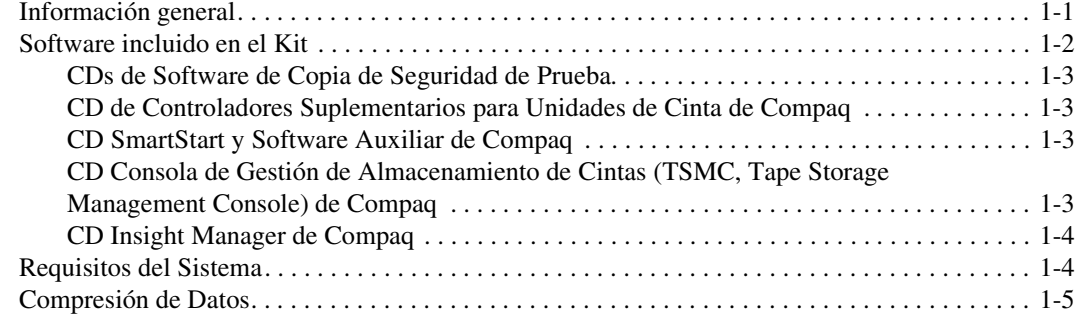

## *[Capítulo 2](#page-18-0)*

### **[Instalación de los Controladores de Software](#page-18-1)**

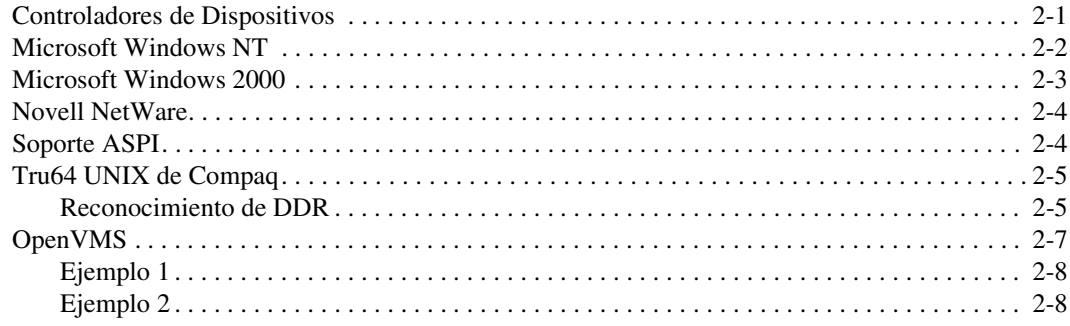

## *[Capítulo 3](#page-26-0)*

### **[Funcionamiento de la Unidad SDLT 110/220](#page-26-1)**

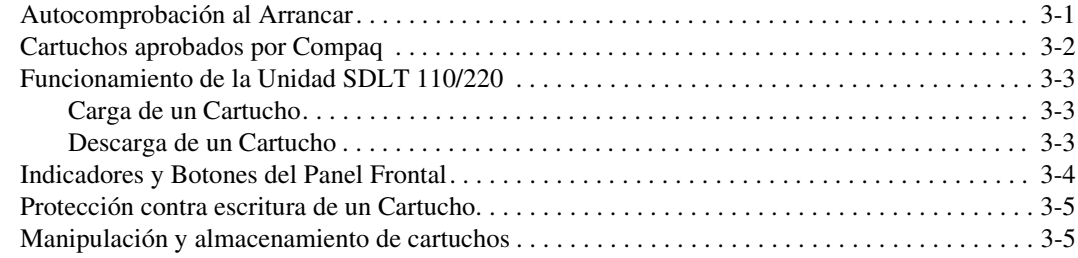

## *[Capítulo 4](#page-32-0)*

### **[Solución de Problemas de la Unidad SDLT 110/220](#page-32-1)**

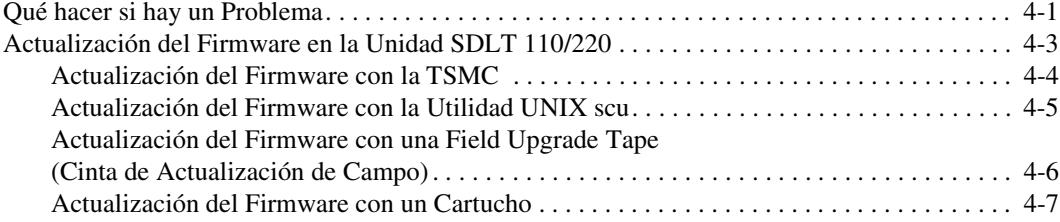

## *[Apéndice A](#page-40-0)*

### **[Avisos Reglamentarios](#page-40-1)**

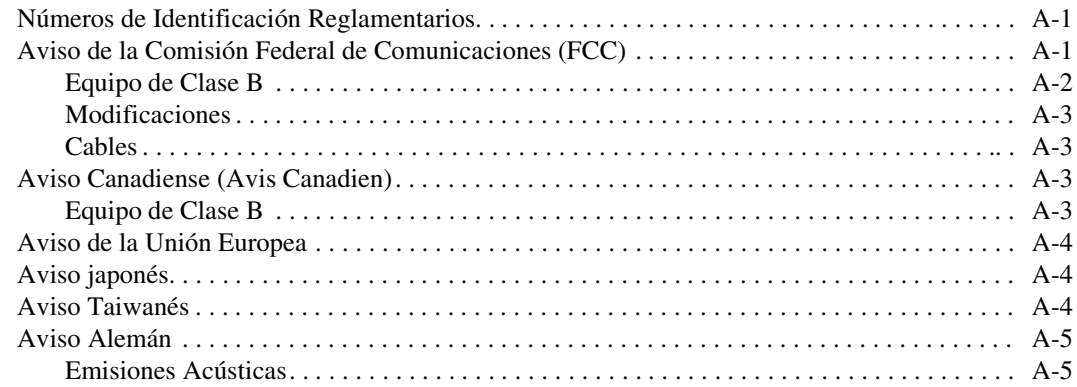

## *[Apéndice B](#page-45-0)*

## **[Descargas Electrostáticas](#page-45-1)**

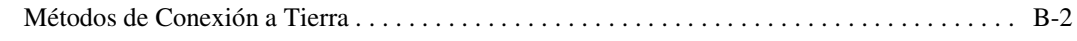

## *[Apéndice C](#page-47-0)*

## **[Datos técnicos](#page-47-1)**

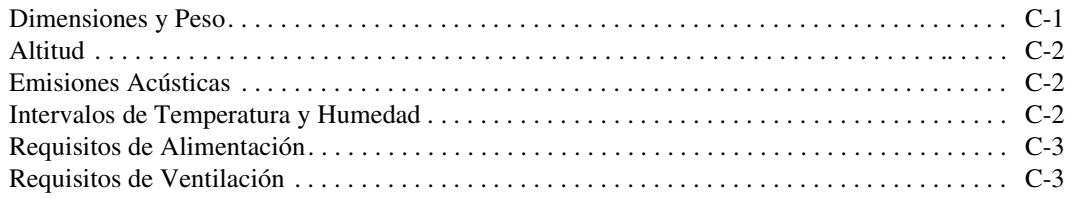

## *[Apéndice D](#page-50-0)*

## **[Extracción Manual de un Cartucho](#page-50-1)**

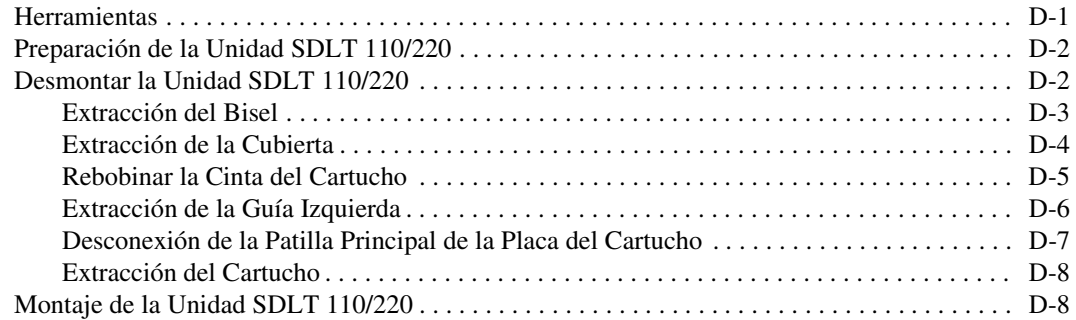

## **A cerca de Esta Guía**

<span id="page-5-0"></span>Esta guía está diseñada para ser usada como una herramienta de referencia en las operaciones, solución de problemas y actualizaciones futuras.

## <span id="page-5-1"></span>**Estructura del Documento**

Esta guía contiene la siguiente información:

#### **Capítulo 1: Introducción a la Unidad SDLT 110/220**

Información general

Software incluido en el kit

Requisitos del sistema

Compresión de datos

#### **Capítulo 2: Instalación de los Controladores de Software**

Dónde encontrar controladores de dispositivos para sistemas basados en tecnología Intel.

Información de controladores de software de Microsoft Windows NT, Windows 2000, Novell NetWare, Tru64 UNIX de Compaq y OpenVMS

*viii Guía de Referencia de la Unidad SDLT 110/220 de Compaq*

#### **Capítulo 3: Funcionamiento de la Unidad SDLT 110/220**

Autocomprobación al Arrancar Cartuchos aprobados por Compaq Funcionamiento de la unidad SDLT 110/220 Indicadores y botones del panel frontal Cómo proteger contra escritura, manipular y mantener los cartuchos

#### **Capítulo 4: Solución de problemas**

¿Qué hacer si surge un problema?

Actualización del firmware

#### **Apéndice A: Avisos Reglamentarios**

Números de identificación reglamentarios Aviso de la Comisión Federal de Comunicaciones Aviso canadiense (Avis Canadien) Aviso de la Unión Europea Aviso japonés Aviso taiwanés Aviso alemán **Apéndice B: Descargas Electrostáticas**

Métodos de conexión a tierra

#### **Apéndice C: Datos técnicos**

Dimensiones y peso

Altitud

Emisiones acústicas

Intervalos de temperatura y humedad

Requisitos de alimentación

Requisitos de ventilación

#### **Apéndice D: Extracción Manual de un Cartucho**

Herramientas

Preparación de la unidad SDLT 110/220

Desembalaje de la unidad SDLT 110/220

Montaje de la unidad SDLT 110/220

## <span id="page-7-0"></span>**Documentos Relacionados**

Además de esta guía, la siguiente información puede ser útil:

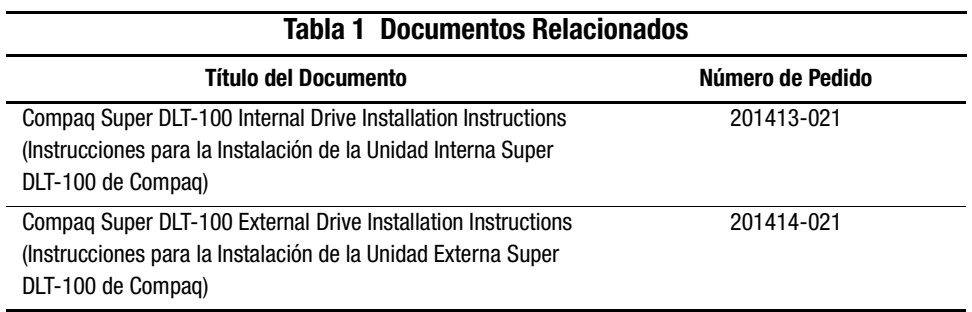

*x Guía de Referencia de la Unidad SDLT 110/220 de Compaq*

## <span id="page-8-0"></span>**Público al que está dirigido**

Esta guía está escrita para usuarios clave que instalarán, manejarán y mantendrán la unidad de cinta.

## <span id="page-8-1"></span>**Visite nuestra Página Web para obtener la Información más Reciente**

Para obtener las sugerencias y la documentación técnica más reciente, visite nuestra página Web en: http://www.compaq.com

## <span id="page-8-2"></span>**Signos Convencionales en el Texto**

En este documento se utilizan los siguientes signos convencionales para distinguir los elementos de texto:

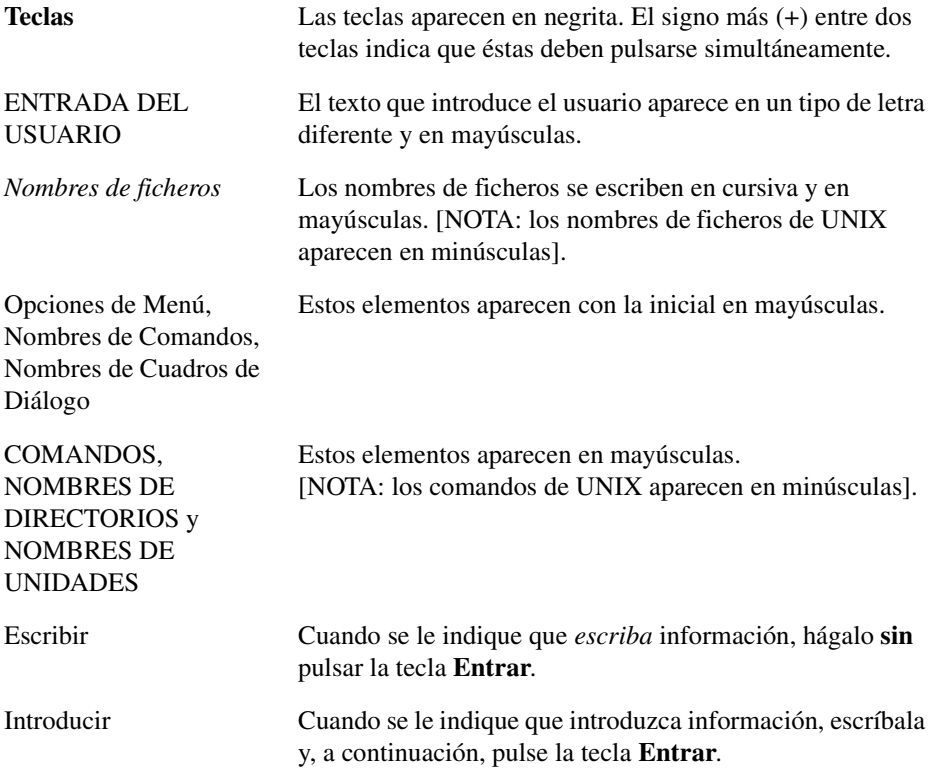

## <span id="page-9-0"></span>**Símbolos en el Texto**

En el texto de esta guía se pueden encontrar estos símbolos. Tienen el siguiente significado.

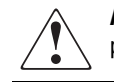

**ADVERTENCIA:** El texto con esta marca indica que si no se siguen las instrucciones, pueden producirse lesiones corporales o incluso la muerte.

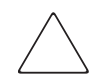

**PRECAUCIÓN:** El texto destacado de esta manera indica que si no se siguen las instrucciones, podrían producirse daños en el equipo o pérdida de información.

**IMPORTANTE:** El texto marcado de esta forma presenta información aclaratoria o instrucciones específicas.

**NOTA:** El texto marcado de esta forma ofrece comentarios, aclaraciones o aspectos de interés.

## <span id="page-9-1"></span>**Símbolos en el Equipo**

Estos iconos se encuentran en partes del equipo en las que pueden darse situaciones peligrosas.

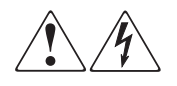

Cualquier superficie o área del equipo marcada con estos símbolos indica la presencia de peligro de descarga eléctrica. La zona interior contiene piezas que no deben ser manipuladas por el operador. **ADVERTENCIA**: Para reducir el riesgo de daños provocados por descargas eléctricas, no abra este componente.

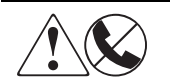

Todo receptáculo RJ-45 marcado con estos símbolos indica una Conexión de Interfaz a la Red.

**ADVERTENCIA**: Para reducir el riesgo de daños provocados por descargas eléctricas, fuego o daños al equipo, evite enchufar conectores telefónicos o de telecomunicaciones en este receptáculo.

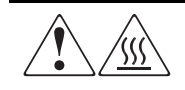

Cualquier parte o área del equipo marcada con estos símbolos indica la presencia de una superficie o un componente a alta temperatura. Si se entra en contacto con esta superficie, existe el riesgo de sufrir algún daño. **ADVERTENCIA**: Para reducir el riesgo de sufrir quemaduras, deje enfriar la superficie de los componentes antes de tocarlos.

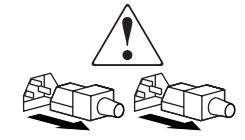

Las Fuentes de Alimentación o los Sistemas marcados con estos símbolos indican que el equipo dispone de varias fuentes de alimentación.

**ADVERTENCIA**: Para reducir el riesgo de lesiones ocasionadas por descargas eléctricas, desconecte completamente el sistema extrayendo todos los cables de alimentación.

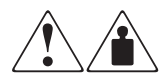

Cualquier producto o conjunto marcado con estos símbolos indica que el componente sobrepasa el peso recomendado para ser manejado con seguridad por una sola persona.

**ADVERTENCIA**: Para reducir el riesgo de LESIONES personales o daños en el equipo, observe las directrices y requisitos de seguridad en el trabajo relativos al manejo de materiales.

## <span id="page-10-0"></span>**Estabilidad del Bastidor**

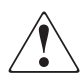

**ADVERTENCIA:** Para reducir el riesgo de lesiones personales o de daños en el equipo, compruebe que:

- Las patas estabilizadoras están extendidas hasta el suelo.
- Todo el peso del bastidor descansa sobre ellas.
- Las patas estabilizadoras están sujetas al bastidor si se trata de instalaciones de bastidor individual.
- En las instalaciones de varios bastidores, las patas estabilizadores estarán correctamente acopladas.
- El bastidor puede resultar inestable si se extiende más de un componente a la vez.

## <span id="page-11-0"></span>**Obtención de ayuda**

Si tiene algún problema y no encuentra la solución en esta guía, puede obtener más información y ayuda adicional en los siguientes sitios.

#### <span id="page-11-1"></span>**Servicio de Asistencia Técnica de Compaq**

Mientras tenga el producto, tiene derecho a asistencia técnica telefónica gratuita relativa al hardware. Un especialista de asistencia técnica le ayudará a diagnosticar el problema o le guiará en el paso siguiente del proceso de garantía.

En Norteamérica, llame al Centro Telefónico de Asistencia Técnica de Compaq en el 1-800-OK-COMPAQ. Este servicio está disponible 24 horas al día, 7 días por semana.

**NOTA:** Para una mejora continua de la calidad, las llamadas se pueden grabar o supervisar.

Fuera de Norteamérica, llame al Centro Telefónico de Asistencia Técnica de Compaq más cercano. Los números telefónicos de los Centros de Asistencia Técnica de todo el mundo están enumerados en la página Web de Compaq. Acceda a la página Web de Compaq conectándose a Internet en la siguiente dirección: http://www.compaq.com.

Antes de llamar a Compaq, compruebe que tiene a su disposición la información siguiente:

- Número de registro de la asistencia técnica (si es aplicable)
- Números de serie del producto
- Nombres y números de modelo del producto
- Mensajes de error correspondientes
- Tarjetas o hardware complementario instalado
- Hardware o software de otros fabricantes
- Nivel de revisión y tipo del sistema operativo
- Preguntas específicas y detalladas

#### <span id="page-11-2"></span>**Página Web de Compaq**

La página Web de Compaq posee información sobre este producto además de los últimos controladores. Puede acceder a la página Web de Compaq iniciando sesión en Internet en la siguiente dirección: http://www.compaq.com/storage.

#### <span id="page-12-0"></span>**Distribuidor Autorizado de Compaq**

Para obtener el nombre del Distribuidor Autorizado de Compaq más cercano:

- En Estados Unidos, llame al 1-800-345-1518.
- En Canadá, llame al 1-800-263-5868.
- En otros lugares, consulte la página Web de Compaq para obtener las direcciones y números de teléfono.

## <span id="page-12-1"></span>**Registro de Revisión**

Este registro de revisión proporciona un historial conciso de publicaciones de este manual y muestra los niveles de revisión, las fechas de publicación y resumen de los cambios.

El siguiente historial de revisión muestra todas las revisiones de esta publicación y sus fechas efectivas. La referencia de la publicación se incluye en la columna Nivel de Revisión. La última entrada indica la revisión más reciente.

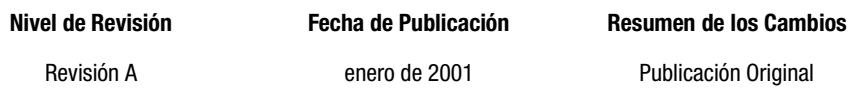

# *Capítulo 1*

# <span id="page-13-1"></span><span id="page-13-0"></span>**Introducción a la Unidad SDLT 110/220**

Este capítulo abarca los siguientes temas:

- Introducción
- <span id="page-13-3"></span>■ Software incluido en el kit:
	- ❏ CDs de software de copia de seguridad de prueba
	- ❏ CD de Controladores Suplementarios para Unidades de Cinta de Compaq
	- ❏ CD SmartStartTM y Software Auxiliar de Compaq
	- ❏ CD Consola de Gestión de Almacenamiento de Cintas de Compaq
	- $\Box$  CD Insight Manager<sup>TM</sup> de Compaq
- Requisitos del sistema
- <span id="page-13-5"></span>■ Compresión de datos

## <span id="page-13-2"></span>**Información general**

<span id="page-13-7"></span><span id="page-13-6"></span><span id="page-13-4"></span>La unidad de cinta SDLT 110/220 de Compaq es una unidad de cinta magnética continua de gran capacidad y alto rendimiento diseñada para los servidores *ProLiantTM* y *AlphaServersTM* de Compaq, y los sistemas de almacenamiento OpenSANTM. La unidad de cinta se sirve de la tecnología Laser Guided Magnetic Recording (LGMR) (grabación magnética guiada por láser) para ampliar al máximo la cantidad de datos que pueden almacenarse en este tipo de dispositivo.

#### *1–2 Guía de Referencia de la Unidad SDLT 110/220 de Compaq*

<span id="page-14-10"></span><span id="page-14-9"></span><span id="page-14-8"></span><span id="page-14-1"></span>La unidad SDLT 110/220 utiliza cabezas con tecnología clustered magnetic-resistive (MR) para mejorar la densidad de los datos, tecnología Partial Response Maximum Likelihood (PRML) para aumentar el rendimiento y posee un sólido sistema de guiado de cintas con el fin de obtener una mayor fiabilidad.

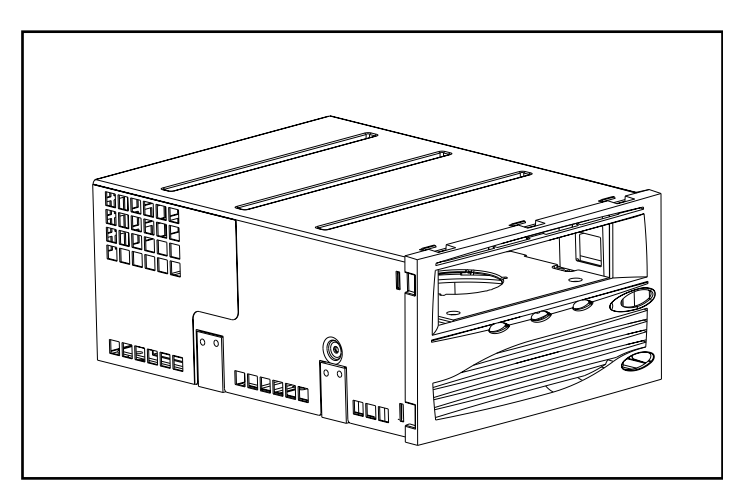

Figura 1–1. unidad SDLT 110/220 de Compaq

## <span id="page-14-7"></span><span id="page-14-0"></span>**Software incluido en el Kit**

<span id="page-14-13"></span><span id="page-14-5"></span>El kit de la unidad de cinta SDLT 110/220 incluye los siguientes CD-ROM:

- <span id="page-14-11"></span>■ CDs de software de copia de seguridad de prueba
- <span id="page-14-12"></span><span id="page-14-6"></span><span id="page-14-4"></span><span id="page-14-3"></span><span id="page-14-2"></span>■ Un kit de Software de Utilidad de Almacenamiento (SUS, Storage Utility Software) que contiene:
	- ❏ CD de Controladores Suplementarios para Unidades de Cinta de Compaq
	- ❏ CD SmartStart y Software Auxiliar de Compaq
	- ❏ CDConsola de Gestión de Almacenamiento de Cintas de Compaq
	- ❏ CD Insight Manager de Compaq

#### <span id="page-15-0"></span>**CDs de Software de Copia de Seguridad de Prueba**

<span id="page-15-11"></span>El kit incluye el software de copia de seguridad de prueba. Una vez evaluado el software puede adquirir una clave de software si sigue las instrucciones incluidas en el CD del producto.

**NOTA:** Todas las configuraciones de software y las cintas de copia de seguridad se conservarán incluso después de finalizar el período de evaluación de 60 días.

#### <span id="page-15-5"></span><span id="page-15-1"></span>**CD de Controladores Suplementarios para Unidades de Cinta de Compaq**

El CD de Controladores Suplementarios para Unidades de Cinta de Compaq (Compaq Tape Drive Supplemental Driver) contiene los controladores de Compaq más recientes para las unidades de cinta de Compaq.

#### <span id="page-15-6"></span><span id="page-15-2"></span>**CD SmartStart y Software Auxiliar de Compaq**

<span id="page-15-7"></span><span id="page-15-4"></span>El CD SmartStart y Software Auxiliar contiene diversos productos que simplifican la configuración y el mantenimiento del servidor. SmartStart asegura una gestión completa del servidor. Configura los Agentes de Gestión del Servidor (Server Management Agents) de Compaq y otro software de sistema.

#### <span id="page-15-3"></span>**CD Consola de Gestión de Almacenamiento de Cintas (TSMC, Tape Storage Management Console) de Compaq**

<span id="page-15-12"></span><span id="page-15-10"></span><span id="page-15-9"></span><span id="page-15-8"></span>El CD TSMC permite una gestión y un mantenimiento sencillo de las unidades de cinta de Compaq. TSMC lleva a cabo pruebas de diagnóstico en la unidad SDLT 110/220 para el diagnóstico y la solución de problemas. TSMC también realiza actualizaciones del firmware de la unidad SDLT 110/220 y proporciona una base de datos de control de versiones de firmware. La base de datos de control de versiones de firmware contiene información acerca del nuevo firmware disponible para todas las unidades de cinta de Compaq. TSMC compara la versión actual del firmware de la unidad SDLT 110/220 y busca una nueva versión en la base de datos de control de versiones de firmware. Puede descargar la imagen de firmware directamente en la unidad de cinta desde la página FTP de Compaq. O bien, puede descargar un fichero de imagen de firmware directamente desde una unidad local o en red.

#### <span id="page-16-0"></span>**CD Insight Manager de Compaq**

<span id="page-16-9"></span>Insight Manager de Compaq es una aplicación que diseñada para facilitar la gestión de los dispositivos de red. Insight Manager de Compaq proporciona abundante información acerca de la gestión de fallos, la configuración, el rendimiento y los activos, así como control visual de los dispositivos Compaq.

## <span id="page-16-11"></span><span id="page-16-1"></span>**Requisitos del Sistema**

Consulte la [Tabla 1–1](#page-16-2) para obtener las interfaces de Controlador recomendadas que pueden utilizarse con la unidad SDLT 110/220. Instale y configure el Controlador antes de iniciar la instalación de la unidad, utilizando la documentación incluida con el Controlador.

La [Tabla 1–1](#page-16-2) muestra las categorías de Controladores compatibles con la unidad SDLT 110/220 y también los recomendados para este dispositivo.

<span id="page-16-8"></span><span id="page-16-5"></span><span id="page-16-4"></span><span id="page-16-3"></span><span id="page-16-2"></span>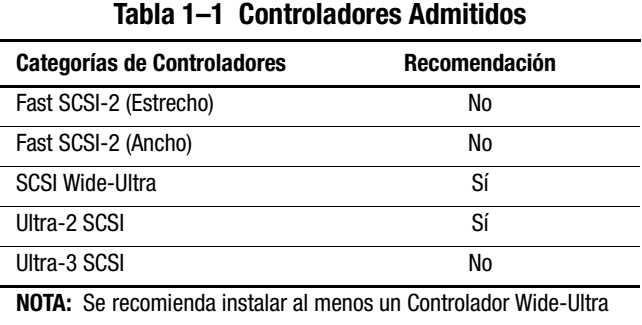

<span id="page-16-10"></span><span id="page-16-7"></span><span id="page-16-6"></span>SCSI en el servidor.

Para obtener una lista de los Controladores y adaptadores específicos compatibles con la unidad SDLT 110/220, visite la página Web: www.compaq.com

## <span id="page-17-1"></span><span id="page-17-0"></span>**Compresión de Datos**

<span id="page-17-8"></span><span id="page-17-4"></span>La unidad SDLT 110/220 lee y escribe datos comprimidos y no comprimidos (nativos). La unidad SDLT 110/220 posee una capacidad formateada nativa de 110 Gb y una velocidad continua de transferencia de datos nativos de 11 Mb/s.

<span id="page-17-3"></span>Cuando la unidad funciona en modo comprimido, la capacidad de los datos dependerá de cuánto se pueden comprimir. La mayoría de los datos pueden comprimirse en una proporción de 2:1. Esto permitirá a la unidad SDLT 110/220 tener una capacidad comprimida de 220 Gb y una velocidad de transferencia de datos comprimidos de 22 Mb/s.

<span id="page-17-7"></span><span id="page-17-6"></span><span id="page-17-5"></span>La unidad SDLT 110/220 viene de fábrica con la compresión de datos habilitada para escritura. De esta manera, los datos se comprimen siempre cuando se escribe en la cinta, pero la unidad puede leer tanto las cintas comprimidas como las nativas. Para que la unidad escriba datos nativos, el valor de la compresión de datos debe modificarse con el software. Para cambiar este valor, consulte el procedimiento de activación y desactivación de la compresión de datos en la documentación del software de aplicaciones de seguridad.

<span id="page-17-9"></span><span id="page-17-2"></span>**IMPORTANTE:** La capacidad puede varias según los datos reales almacenados. La velocidad de transferencia de datos puede variar dependiendo de los datos reales, de las condiciones de los medios y de las capacidades del controlador y del sistema.

# <span id="page-18-12"></span>*Capítulo 2*

# <span id="page-18-1"></span><span id="page-18-0"></span>**Instalación de los Controladores de Software**

<span id="page-18-11"></span><span id="page-18-10"></span><span id="page-18-5"></span>La unidad SDLT 110/220 de Compaq es compatible con los siguientes sistemas operativos:

- Microsoft Windows NT
- Microsoft Windows 2000
- Novell NetWare
- $\blacksquare$  *Tru64<sup>TM</sup> UNIX*de Compaq
- OpenVMS

Para obtener una lista actualizada de los sistemas operativos admitidos visite: www.compaq.com

## <span id="page-18-2"></span>**Controladores de Dispositivos**

<span id="page-18-13"></span><span id="page-18-9"></span><span id="page-18-8"></span><span id="page-18-7"></span><span id="page-18-6"></span><span id="page-18-4"></span><span id="page-18-3"></span>Los controladores de dispositivos para los sistemas basados en tecnología Intel se encuentran en el CD SmartStart y Software Auxiliar y el CD de Controladores Suplementarios para Unidades de Cinta (Tape Drive Supplemental Driver CD) en el kit Software de Utilidad de Almacenamiento (SUS, Storage Utility Software) suministrado con la unidad de cinta. Con SmartStart puede crear los Disquetes de Software Auxiliar para sistemas operativos específicos.

## <span id="page-19-1"></span><span id="page-19-0"></span>**Microsoft Windows NT**

Los controladores para Controladores SCSI y el hardware de unidad de cinta se encuentran el los CDs del kit SUS de Almacenamiento que acompaña a la unidad de cinta. Si se instala un Controlador SCSI al mismo tiempo que la unidad de cinta, su controlador debe instalarse antes que el de la unidad de cinta. Los controladores del Controlador SCSI se encuentran en el CD SmartStart y Software Auxiliar de Compaq en el kit SUS mientras que los controladores de la unidad de cinta se encuentran en el CD de Controladores Suplementarios para Unidades de Cinta o se suministran con el sistema operativo. Todos los servidores ProLiant de Compaq incluyen el CD SmartStart y Software Auxiliar de Compaq. El Software Auxiliar también puede descargarse desde la página Web de Compaq. Consulte la guía de instalación de la aplicación de copia de seguridad para obtener más información acerca del software adicional que se puede necesitar.

Para instalar los controladores del Controlador SCSI:

- 1. Inicie sesión como Administrador.
- 2. Introduzca el CD SmartStart y Software Auxiliar de Compaq, versión 4.9 o superior, en la unidad de CD-ROM.
- 3. Cuando aparezca la pantalla sobre license agreement (acuerdo de licencia), haga clic en I Agree (Acepto) y, a continuación, en OK (Aceptar). Aparecerá la pantalla System Utilities (Utilidades de Sistema).
- 4. Haga clic una vez en el icono Install Compaq Server Support Paq para seleccionarlo y, a continuación, haga clic en OK (Aceptar). Aparecerá la pantalla Compaq Server Support Setup for Windows NT.
- 5. Utilice la barra de desplazamiento para ubicar los elementos que pertenecen a los Controladores SCSI. Haga clic en el icono apropiado para el controlador del Controlador SCSI que se está instalando. Haga clic en el botón Help (Ayuda) si necesita más información acerca del controlador seleccionado. A continuación, haga clic en el botón Update (Actualizar).
- 6. Observe que se actualiza el controlador apropiado y salga de esta utilidad.
- 7. Es posible que necesite reiniciar el sistema para que las modificaciones tengan lugar.

## <span id="page-20-0"></span>**Microsoft Windows 2000**

Los controladores para Controladores SCSI y el hardware de unidad de cinta se encuentran el los CDs del kit SUS de Almacenamiento que acompaña a la unidad de cinta. Si se instala un Controlador SCSI al mismo tiempo que la unidad de cinta, su controlador debe instalarse antes que el de la unidad de cinta. Los controladores del Controlador SCSI se encuentran en el CD SmartStart y Software Auxiliar de Compaq en el kit SUS mientras que los controladores de la unidad de cinta se encuentran en el CD de Controladores Suplementarios para Unidades de Cinta o se suministran con el sistema operativo. Todos los servidores ProLiant de Compaq incluyen el CD SmartStart y Software Auxiliar de Compaq. El Software Auxiliar también puede descargarse desde la página Web de Compaq. Consulte la guía de instalación de la aplicación de copia de seguridad para obtener más información acerca del software adicional que se puede necesitar.

Para instalar los controladores del Controlador:

- 1. Inicie sesión como Administrador.
- 2. Introduzca el CD SmartStart y Software Auxiliar, versión 4.9 o superior, en la unidad de CD-ROM.
- 3. Cuando aparezca la pantalla sobre license agreement (acuerdo de licencia), haga clic en I Agree (Acepto) y, a continuación, en OK (Aceptar). Aparecerá la pantalla System Utilities (Utilidades de Sistema).
- 4. Haga clic una vez en el icono Install Compaq Support Paq para seleccionarlo y, a continuación, haga clic en OK (Aceptar). Aparecerá la pantalla Compaq Remote Deployment Utility (Utilidad de Instalación Remota de Compaq).
- 5. Active las casillas de verificación apropiadas para el controlador del Controlador SCSI que se está instalando. Desactive todas las casillas de verificación que no sean apropiadas y, a continuación, haga clic en Install (Instalar) en la barra de herramientas.
- 6. Aparecerá la pantalla Installation Results (Resultados de la Instalación) y mostrará que el controlador del Controlador SCSI se instaló correctamente.
- 7. Cierre la pantalla Installation Results y salga de Compaq Remote Deployment Utility.

## <span id="page-21-8"></span><span id="page-21-0"></span>**Novell NetWare**

<span id="page-21-11"></span><span id="page-21-5"></span><span id="page-21-4"></span>Los controladores de Controladores SCSI y el hardware de unidad de cinta se encuentran en el CD SmartStart y Software Auxiliar incluido en el kit SUS. Todos los servidores ProLiant de Compaq incluyen el CD SmartStart y Software Auxiliar de Compaq. El Software Auxiliar también puede descargarse desde la página Web de Compaq. El controlador de dispositivo de cinta se encuentra en el Tape Drive Supplemental Driver CD (CD de Controladores Suplementarios para Unidades de Cinta), o bien se suministra con el sistema operativo. Consulte la guía de instalación de la aplicación de copia de seguridad para obtener más información acerca del software adicional que se puede necesitar.

<span id="page-21-2"></span>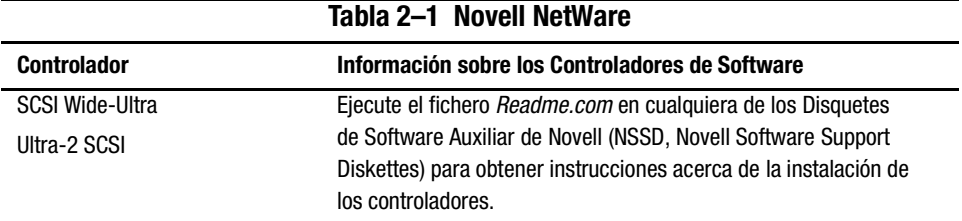

<span id="page-21-10"></span><span id="page-21-7"></span>La [Tabla 2–1](#page-21-2) muestra una lista de Controladores admitidos e indica dónde obtener información acerca del controlador de software:

Asegúrese de cargar los controladores adecuados de acuerdo con el Controlador de Compaq que se esté utilizando. Existen otros temas concernientes a controladores adicionales si desea utilizar aplicaciones que precisen soporte de Interfaz de Programación SCSI Avanzada (ASPI, Advanced SCSI Programming Interface). Para obtener más información consulte la sección ["Soporte ASPI".](#page-21-1)

## <span id="page-21-12"></span><span id="page-21-1"></span>**Soporte ASPI**

<span id="page-21-9"></span>El fichero *Readme.com* del Disquete de Software Auxiliar de Novell (NSSD, Novell Software Support Diskette) especifica los controladores específicos que necesita para admitir las aplicaciones de copia de seguridad de cinta ASPI.

<span id="page-21-13"></span><span id="page-21-6"></span><span id="page-21-3"></span>Si está usando una aaplicación de cinta de seguridad que utiliza ASPI, como ARCserve, proporcionada por Computer Associates o Veritas BackupExec, consulte la información que se suministra con la aplicación NLM para determinar si utiliza ASPI.

<span id="page-22-7"></span><span id="page-22-2"></span>Los controladores ASPI de Compaq, *Cpqsaspi.nlm* Especificación Funcional de Controlador de Dispositivo (DDFS, Device Driver Functional Specification) y *Nwaspi.nlm* Arquitectura Periférica NetWare (NWPA, NetWare Peripheral Architecture), proporcionan compatibilidad ASPI a la arquitectura SCSI de Compaq para las aplicaciones que requieren esta interfaz.

Todos los controladores necesarios para la cinta ASPI se encuentran en los NSSD. Los NSSD se suministran con cada servidor, o bien puede descargarlos desde la página Web de Compaq en www.compaq.com.

<span id="page-22-3"></span>El fichero *Scsi.rdm*, en el NSSD, ofrece instrucciones completas acerca de cómo cargar estos controladores y solucionar los problemas que se presenten.

## <span id="page-22-8"></span><span id="page-22-0"></span>**Tru64 UNIX de Compaq**

<span id="page-22-9"></span><span id="page-22-6"></span><span id="page-22-4"></span>El sistema operativo Tru64 UNIX de Compaq utiliza la tecnología Dynamic Device Recognition (DDR) que permite que el sistema operativo reconozca la unidad SDLT 110/220.

Si el sistema Tru64 UNIX no tiene una entrada DDR para identificar la unidad SDLT 110/220, el sistema seleccionará un dispositivo SCSI genérico predeterminado y la configuración predeterminada de la unidad de cinta.

#### <span id="page-22-5"></span><span id="page-22-1"></span>**Reconocimiento de DDR**

<span id="page-22-10"></span>**NOTA:** Las tablas DDR se modificarán, empezando por las de UNIX 5.1. La sintaxis de los comandos relacionados con la cinta también cambiarán. A continuación se muestran ejemplos con la nueva sintaxis.

Cuando se activa la compresión, la unidad SDLT 110/220 proporciona ésta para doblar la capacidad de almacenamiento. Esto se conoce como compresión de hardware. El firmware de la unidad es el que controla la compresión de hardware y debe utilizarse en lugar de la compresión de software que en ocasiones proporcionan los productos de software. Consulte el manual de aplicaciones de software para comprender la interacción de la aplicación con respecto a la compresión de hardware. El usuario indica a la unidad que active la compresión de hardware mediante conmutadores en utilidades como tar. (Información adicional disponible en línea). Consulte las páginas del manual para tz, file, tar, dump y cpio. También es útil la página para ddr.dbase. Es la derivación para los enteros asociados con la siguiente compresión).

#### **Activación de la Compresión**

Las siguientes secciones proporcionan 2 ejemplos para activar la compresión con el comando tar.

#### <span id="page-23-0"></span>**Ejemplo 1**

Un ejemplo de uso del comando tar para activar la compresión es:

\$tar cvf /dev/tape/tape5\_d? filename.txt

Donde:

- $\Box$  tape5 = es el dispositivo de cinta tal y como lo conoce el sistema (mostrado en el comando file, en este caso, la unidad de cinta 5).
- $\blacksquare$  ? = 0, 2, 4 ó 6 desactivará la compresión de hardware (consulte la descripción de SDLT 110/220 en el fichero ddr.dbase en línea).
- $\blacksquare$  ? = 1, 3, 5 ó 7 activará la compresión de hardware.

#### **Vea el Ejemplo 2**

Otro ejemplo de uso del comando tar para activar la compresión es:

\$tar cvf /dev/tape/tape5c filename.txt

Donde:

- $\Box$  tape5 = es el dispositivo de cinta tal y como lo conoce el sistema (mostrado en el comando file, en este caso, la unidad de cinta 5).
- $\blacksquare$  c = compresión activada.

#### **Desactivación de la Compresión**

El siguiente comando desactiva la compresión de hardware:

<span id="page-23-2"></span><span id="page-23-1"></span>\$tar cvf /dev/tape/tape5 filename.txt

Para conocer las revisiones de UNIX más recientes consulte: www.support.compaq.com/patches/

## <span id="page-24-3"></span><span id="page-24-0"></span>**OpenVMS**

<span id="page-24-4"></span>El sistema operativo OpenVMS utiliza DDR para unidades SCSI conectadas localmente, lo que permite que el sistema operativo reconozca la unidad SDLT 110/220. El reconocimiento de la unidad SDLT 110/220 permite utilizar los valores de configuración predeterminados como el valor de densidad.

Las unidades SCSI no admiten DDR para la unidad SDLT 110/220 en ningún nodo cliente de un clúster OpenVMS que ejecute la versión 7.2-1 o alguna anterior. Si la unidad SDLT 110/220 se utiliza para dicho cliente, el sistema cliente selecciona de manera predeterminada un dispositivo SCSI genérico y se utilizará la configuración predeterminada.

La unidad SDLT 110/220 proporciona compresión (denominada compactación en la terminología de OpenVMS) para que la capacidad de almacenamiento de las cintas pueda duplicarse cuando la unidad SDLT 110/220 active la compresión. Esto se conoce como compactación de hardware y debe utilizarse en lugar de la compactación de software que en ocasiones proporcionan ciertos productos de software. El usuario indica a la unidad SDLT 110/220 que active la compactación de hardware con los comandos INITIALIZE y MOUNTde OpenVMS. (Consulte la información acerca de estos dos comandos en la ayuda de Open VMS desde la línea de comandos \$).

<span id="page-24-2"></span>El formato para el comando INITIALIZE es:

**INITIALIZE** 

<span id="page-24-5"></span>/MEDIA\_FORMAT

<span id="page-24-1"></span>/MEDIA\_FORMAT=[NO]COMPACTION

El comando INITIALIZE controla si los registros de datos se compactan y bloquean automáticamente en cualquier dispositivo que admita compactación de datos. La compactación de datos y el bloqueo de registros aumentan la cantidad de datos que pueden almacenarse en un único cartucho de cintas.

**NOTA:** Una vez seleccionada la compactación o no compactación de datos para un determinado cartucho, ese mismo estado se aplica al cartucho en su totalidad.

El formato para el comando MOUNT es:

MOUNT

/MEDIA\_FORMAT

**COMPACTION** 

#### <span id="page-25-2"></span><span id="page-25-0"></span>**Ejemplo 1**

\$ MOUNT/FOREIGN/MEDIA\_FORMAT=COMPACTION MKA400: BOOKS

Este comando realiza un montaje exterior de una cinta con compactación de datos y bloqueo de registros, y asigna el nombre lógico BOOKS a la cinta.

### <span id="page-25-1"></span>**Ejemplo 2**

\$ INIT/MEDIA\_FORMAT=NOCOMPACTION MKA400: BOOKS \$ MOUNT/MEDIA\_FORMAT=COMPACTION MKA400: BOOKS

El comando MOUNT intenta el montaje de 11 ficheros de una cinta etiquetada como BOOKS con compactación de datos y bloqueo de registros activados. Puesto que la cinta se inicializó con la compactación desactivada, el calificador MOUNT /MEDIA\_FORMAT=COMPACTION no tiene efecto.

# *Capítulo 3*

# <span id="page-26-1"></span><span id="page-26-0"></span>**Funcionamiento de la Unidad SDLT 110/220**

Este capítulo abarca los siguientes temas:

- Autocomprobación al Arrancar
- Cartuchos aprobados por Compaq
- Funcionamiento de la unidad de cinta SDLT 110/220
- Indicadores y botones del panel frontal
- Protección contra escritura de un cartucho
- <span id="page-26-2"></span>■ Manipulación y almacenamiento de cartuchos

## <span id="page-26-3"></span>**Autocomprobación al Arrancar**

Inicialmente, cuando se suministra alimentación, la unidad de cinta SDLT 110/220 lleva a cabo una Autocomprobación al Arrancar (POST). Una vez que el usuario ha encendido la unidad, el indicador verde parpadea mientras se está efectuando la Autocomprobación al Arrancar (POST). Cuando el indicador verde se ilumina permanentemente, la unidad ya está lista para funcionar.

**NOTA:** Si el indicador que se ilumina es el ámbar, se ha detectado un error. Consulte el Capítulo 4, "Solución de Problemas".

# <span id="page-27-0"></span>**Cartuchos aprobados por Compaq**

<span id="page-27-3"></span>La [Tabla 3–1](#page-27-1) enumera los cartuchos aprobados por Compaq:

<span id="page-27-1"></span>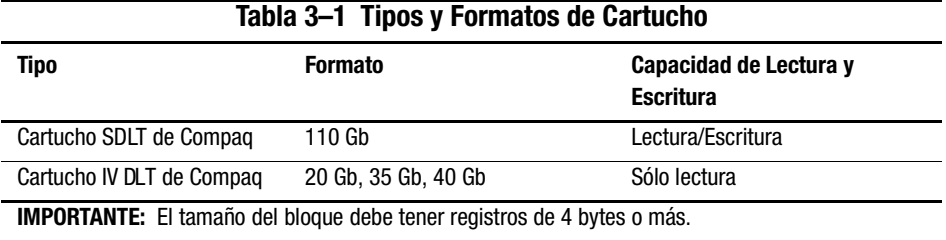

La [Tabla 3–2](#page-27-2) enumera las referencias de los kits de medios:

#### <span id="page-27-4"></span><span id="page-27-2"></span>**Tabla 3–2 Referencias de los Kits de Medios**

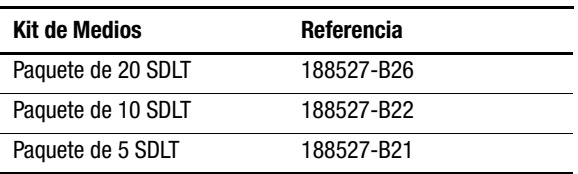

## <span id="page-28-9"></span><span id="page-28-0"></span>**Funcionamiento de la Unidad SDLT 110/220**

#### <span id="page-28-4"></span>**Carga de un Cartucho**

<span id="page-28-1"></span>Inserte el cartucho completamente en la unidad como se muestra en la Figura 3-1.

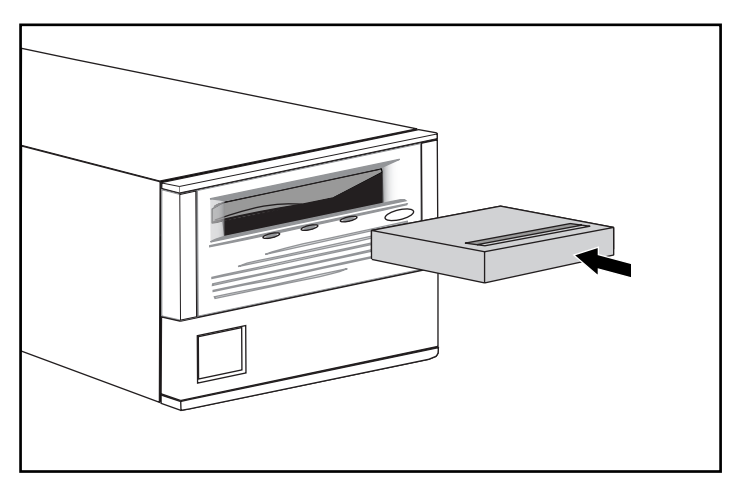

Figura 3–1. Secuencia de carga de un cartucho

Una vez que el cartucho está dentro, comenzará el proceso de inicialización del mismo y el indicador verde parpadeará. Cuando el cartucho se encuentra al principio del marcador (BOT) de cintas, el indicador verde se ilumina. El cartucho ya está listo para su uso.

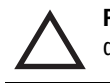

<span id="page-28-12"></span><span id="page-28-11"></span><span id="page-28-10"></span><span id="page-28-8"></span><span id="page-28-7"></span><span id="page-28-3"></span>**PRECAUCIÓN:** Si está reutilizando un cartucho grabado previamente y escribiendo desde BOT, todos los datos que se encuentren en la cinta se perderán.

#### <span id="page-28-6"></span><span id="page-28-5"></span>**Descarga de un Cartucho**

<span id="page-28-2"></span>Para descargar un cartucho, pulse el botón de **expulsión** o emita un comando eject desde la aplicación de software.

## <span id="page-29-7"></span><span id="page-29-0"></span>**Indicadores y Botones del Panel Frontal**

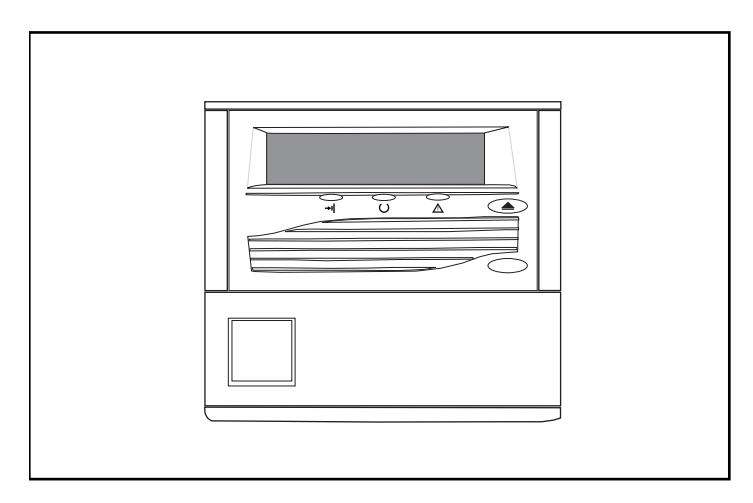

Figura 3–2. Ubicación del panel frontal

<span id="page-29-4"></span>La [Tabla 3–1](#page-29-1) muestra una lista de los indicadores del panel frontal.

<span id="page-29-6"></span><span id="page-29-5"></span><span id="page-29-1"></span>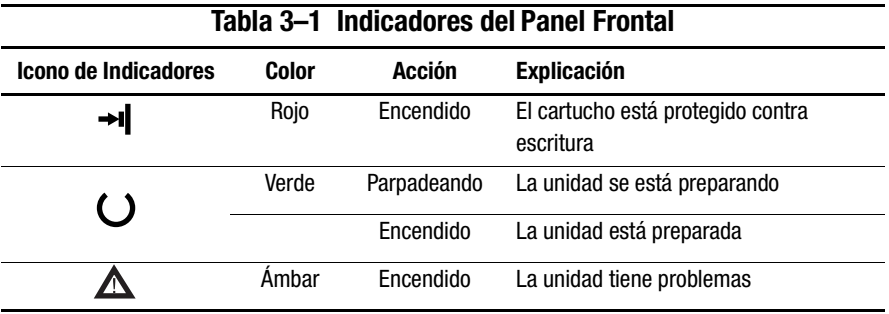

La [Tabla 3–2](#page-29-2) muestra el botón del panel frontal.

<span id="page-29-3"></span><span id="page-29-2"></span>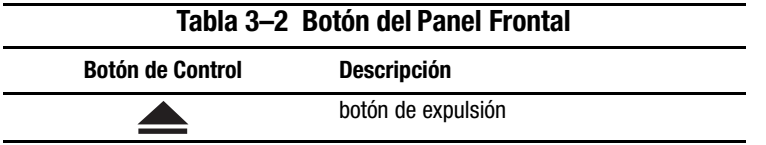

## <span id="page-30-3"></span><span id="page-30-2"></span><span id="page-30-0"></span>**Protección contra escritura de un Cartucho**

El cartucho dispone de un conmutador de protección contra escritura para evitar la pérdida accidental de datos. Antes de cargar el cartucho en la unidad, coloque delante de él el conmutador de protección contra escritura. La Figura 3-3 muestra el uso del conmutador de protección contra escritura. Si mueve el conmutador a la izquierda  $\bullet$ , el cartucho queda protegido contra escritura; si lo mueve a la derecha  $\bullet$ , se puede escribir.

Si mueve a la izquierda el conmutador de protección contra escritura del cartucho mientras éste se encuentra en la unidad SDLT 110/220, el indicador rojo se encenderá inmediatamente. Si la unidad está escribiendo en el cartucho, la protección contra escritura no comenzará hasta que el comando de escritura actual finalice.

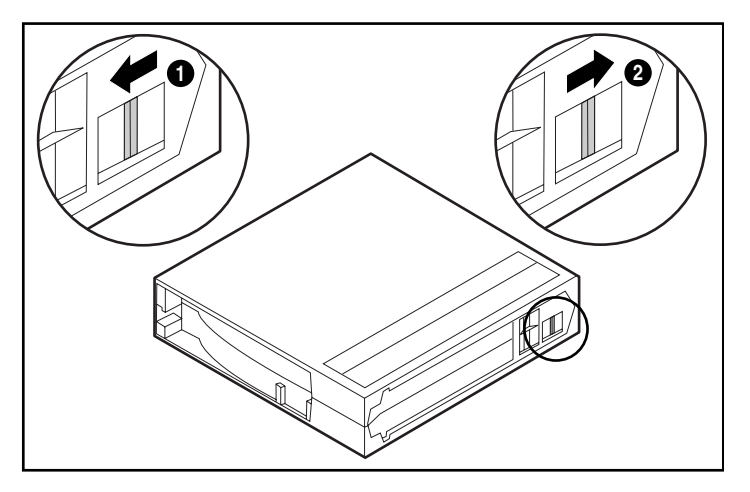

Figura 3–3. Conmutador de protección contra escritura del cartucho

## <span id="page-30-1"></span>**Manipulación y almacenamiento de cartuchos**

Para prolongar la duración de cartuchos grabados y no grabados,

- Guarde los cartuchos en un entorno sin suciedad.
- Utilice cartuchos en entornos donde la temperatura oscile entre los  $10^{\circ}$  C y los  $40^{\circ}$  C.
- Si el cartucho se ha expuesto a calor o frío extremos, manténgalo a temperatura ambiente durante el mismo tiempo que estuvo expuesto (hasta 24 horas).
- No coloque los cartuchos cerca de fuentes electromagnéticas que puedan causar interferencias, como terminales, monitores, motores y equipamiento de rayos X o vídeo. En caso contrario, es posible que los datos del cartucho sufran modificaciones.
- Guarde los cartuchos en un entorno sin polvo con una humedad relativa que oscile entre el 20y el 80por ciento. Para una duración prolongada del cartucho, almacénelo en entornos con una humedad relativa que oscile entre el 40y el 60por ciento.
- <span id="page-31-2"></span><span id="page-31-1"></span>■ Si un cartucho se ha caído o sufre daños, agítelo suavemente:
	- ❏ Si suena, está dañado. Restaure los datos del cartucho, pero para ello no utilice la unidad de cinta SDLT 110/220, y tire el cartucho dañado.
	- ❏ Si no suena, compruebe la guía de la cinta 2 que se en encuentra dentro del cartucho. Para ello, abra la puerta de la parte posterior del cartucho quitando el bloqueo de la puerta  $\bullet$ . La guía de la cinta debe estar en la posición que se muestra en la Figura 3-4.

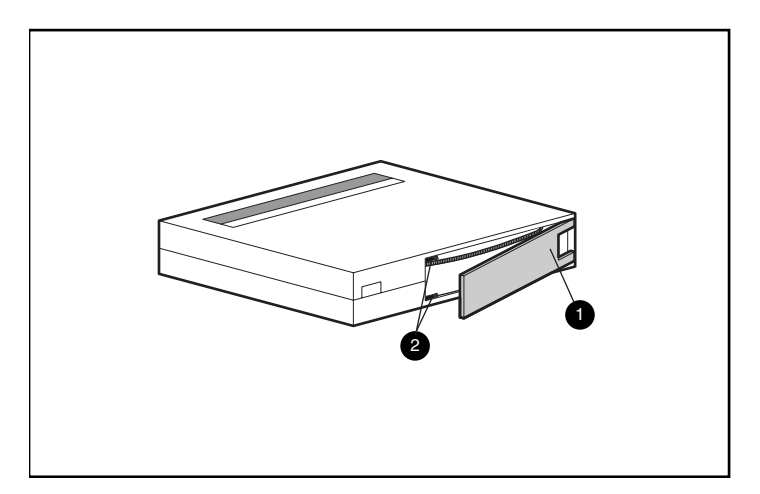

<span id="page-31-0"></span>Figura 3–4. Comprobación de la guía de la puerta

■ Los cartuchos siempre deben almacenarse en cajas de polipropileno y apoyarse sobre su extremo para que el eje de la bobina de abastecimiento de la cinta quede paralelo a la superficie sobre la que el cartucho descansa.

# *Capítulo 4*

# <span id="page-32-1"></span><span id="page-32-0"></span>**Solución de Problemas de la Unidad SDLT 110/220**

<span id="page-32-8"></span>Este capítulo abarca los siguientes temas:

- <span id="page-32-6"></span> $\Box$  ¿Qué hacer si surge un problema?
- <span id="page-32-2"></span>■ Actualización del firmware

## **Qué hacer si hay un Problema**

<span id="page-32-7"></span><span id="page-32-5"></span><span id="page-32-4"></span>Si la unidad SDLT 110/220 falla durante la Autocomprobación al Arrancar (POST) o mientras está funcionando, consulte la [Tabla 4–1](#page-32-3) para determinar el problema y la acción que debe llevar a cabo. Apague la unidad SDLT 110/220 antes de llevar a cabo cualquier acción correctiva.

<span id="page-32-3"></span>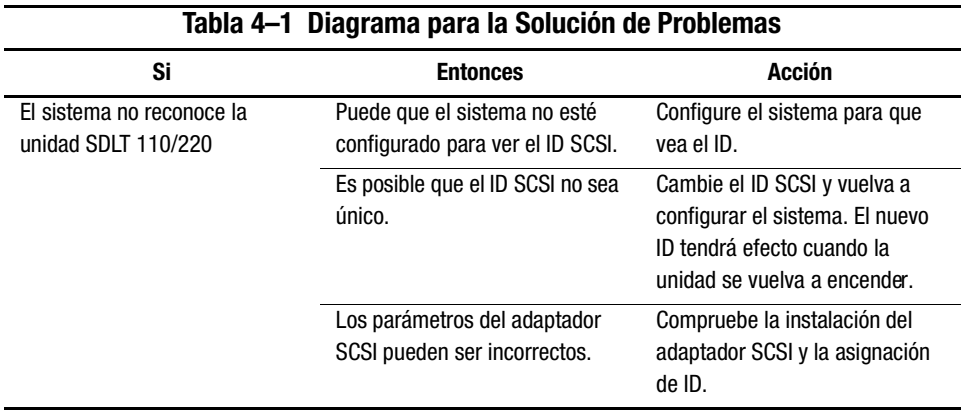

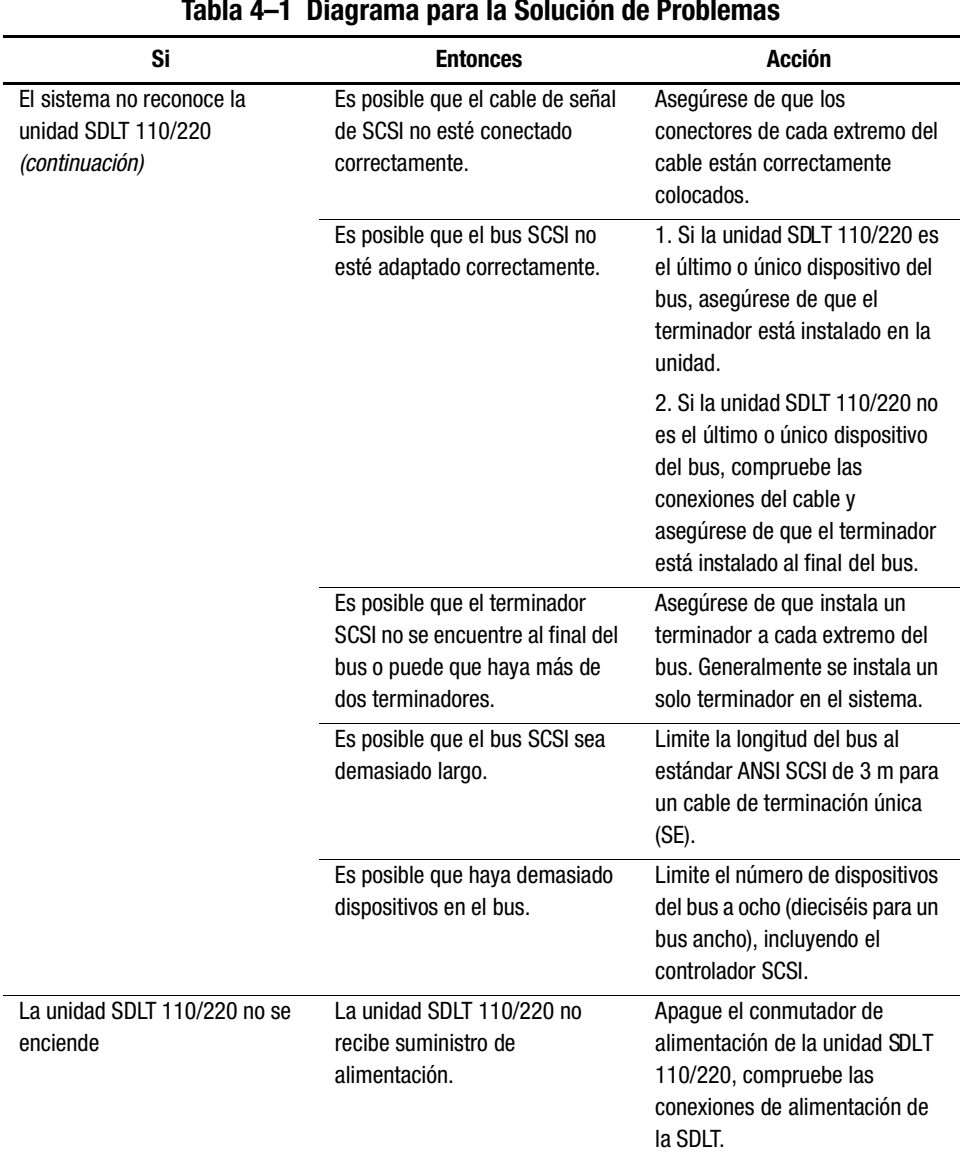

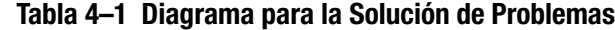

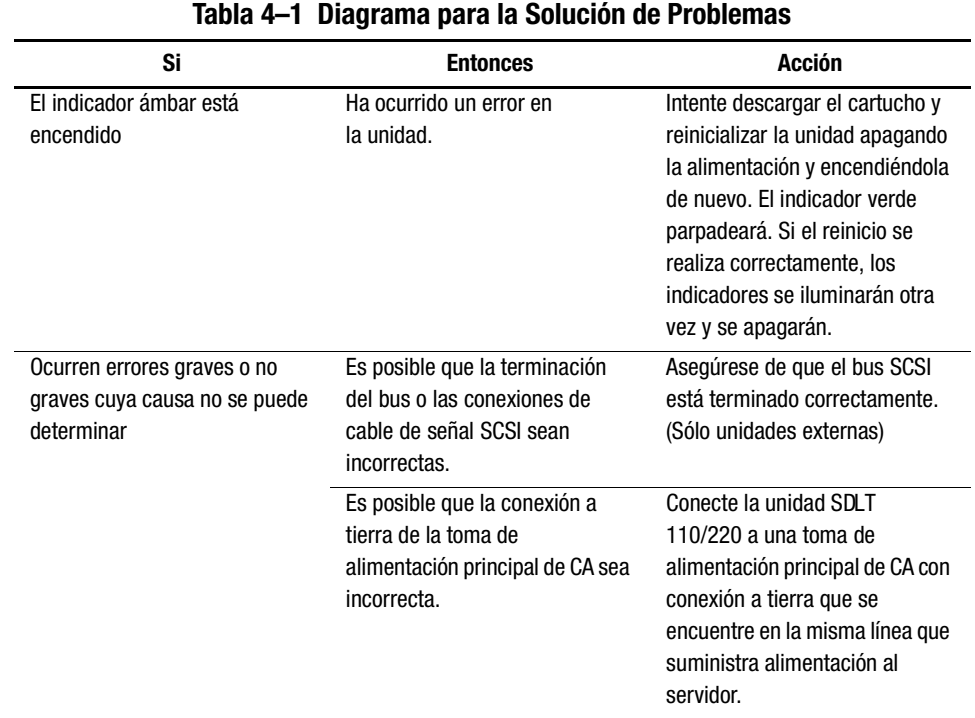

Una vez realizada la acción especificada en la [Tab la4–1](#page-32-3), encienda la unidad SDLT 110/220 para volver a ejecutar la Autocomprobación al Arrancar (POST).

## <span id="page-34-0"></span>**Actualización del Firmware en la Unidad SDLT 110/220**

<span id="page-34-2"></span><span id="page-34-1"></span>El firmware de una unidad SDLT 110/220 puede actualizarse con uno de los siguientes métodos:

- <span id="page-34-5"></span><span id="page-34-4"></span>■ Con la TSMC
- Con la Utilidad UNIX scu
- <span id="page-34-3"></span>■ Con una Field Upgrade Tape (Cinta de Actualización de Campo)
- Con un Cartucho

#### <span id="page-35-1"></span><span id="page-35-0"></span>**Actualización del Firmware con la TSMC**

La unidad SDLT 110/220 permite actualizar el firmware con la TSMC en sistemas basados en Intel que ejecuten Windows NT o Windows 2000. La TSMC está disponible en el kit de Software de Utilidad de Almacenamiento (SUS, Storage Utility Software) incluido con la unidad SDLT 110/220 o desde la página Web de Compaq. Una vez instalada la TSMC en el servidor, siga estos pasos para actualizar el firmware de la unidad de cinta:

- 1. Ejecute la TSMC y seleccione la unidad SDLT 110/220 en TSMC Device Listing (Lista de Dispositivos de la TSMC) para mostrar la pantalla Device Qualifier (Calificador de Dispositivos) para la unidad SDLT 110/220.
- 2. Haga clic en Download (Descargar) en la pantalla Device Qualifier (Calificador de Dispositivos) en la unidad SDLT 110/220.
- <span id="page-35-2"></span>3. Se le preguntará si desea usar la base de datos de control de versiones de firmware. La base de datos de control de versiones de firmware determina si la unidad SDLT 110/220 se ejecuta con la versión más reciente de firmware. Haga clic en Yes (Sí) para usar la base de datos de control de versiones de firmware o No si dispone de una copia del fichero de imagen de firmware que desea utilizar para la actualización.
	- ❏ Si selecciona Yes (Sí), las versiones disponibles de firmware para la unidad SDLT 110/220 se mostrarán en una ventana. Si dispone de acceso a Internet, puede descargar el fichero de imagen de firmware desde la página Web de Compaq seleccionando la versión de imagen de firmware que desea utilizar y haciendo clic en OK (Aceptar). Si no dispone de acceso a Internet, haga clic en el botón Use Local Media (Usar Medios Locales) , a continuación, haga clic en OK (Aceptar) y seleccione Browse (Explorar) en la ventana Download (Descargar) para buscar la ubicación del fichero de imagen desde una fuente local. Se recomienda descargar los ficheros de imagen de firmware desde el Web o desde una unidad de disco duro en red o local en lugar de utilizar un disquete.
	- ❏ Si selecciona No, aparecerá una ventana Download (Descargar). Puede seleccionar el fichero de imagen de firmware desde una fuente local, como una unidad de disco duro en red o local.

4. Una vez seleccionado el fichero de imagen de firmware, haga clic en Download (Descargar).

**IMPORTANTE:** No detenga el proceso de descarga ni apague y vuelva a encender la unidad SDLT 110/220 o su servidor. La TSMC le notificará la finalización de la descarga con un cuadro de mensaje.

5. Cierre y vuelva a abrir la aplicación TSMC y seleccione la unidad SDLT 110/220 en TSMC Device Listing (Lista de Dispositivos de la TSMC) para comprobar que la versión de firmware está correctamente actualizada en el campo Revision Level (Nivel de Revisión).

#### <span id="page-36-1"></span>**Actualización del Firmware con la Utilidad UNIX scu**

<span id="page-36-0"></span>La utilidad nativa Tru64 UNIX scu es el método más adecuado para actualizar el firmware de la unidad SDLT 110/220 cuando ésta se conecta a un sistema Tru64 UNIX.

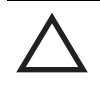

<span id="page-36-2"></span>**PRECAUCIÓN:** Cuando realice una actualización de firmware, adopte las precauciones necesarias para evitar un fallo de la alimentación. Durante la actualización del firmware, y cuando la nueva imagen se está programando en las FLASH EEPROMs, un fallo de la alimentación (no BUS RESET) deja la unidad de cinta inutilizable.

- 1. Visite la página Web de Compaq en www.compaq.compara conocer la revisión actual del firmware y copie la imagen de código o visite la página ftp.compaq.com para obtener el código en funcionamiento en el host UNIX. Anote el nombre de fichero de la imagen.
- 2. Espere a que termine la actividad pendiente en la unidad de cinta y, a continuación, descargue el cartucho desde la unidad.
- 3. Determine las asignaciones de Bus, Target y LUN de la unidad desde los registros de configuración del sitio y verifíquelos con scu para examinar los buses:

scu> scan edt

scu> show edt

4. El comando show edt muestra todos los dispositivos SCSI, incluidos los nombres del producto y las revisiones del firmware. Por ejemplo, una unidad SDLT 110/220 aparecerá como "SuperDLT1", fabricada por COMPAQ, con un número hexadecimal de cuatro dígitos parecido a "0105" en la columna de la derecha. Este número es la revisión del firmware.

#### <span id="page-37-1"></span>*4–6 Guía de Referencia de la Unidad SDLT 110/220 de Compaq*

- 5. Cuando identifique la unidad SDLT 110/220 que necesita actualizarse, anote las asignaciones de Bus, Target y LUN que aparecen en la pantalla show edt.
- 6. Conecte scu de manera lógica a la unidad de cinta con la información de las asignaciones Bus/Target/LUN:

scu> set nexus bus 1 target 5 LUN 0 (por ejemplo)

scu responderá con una línea de identificación:

scu > device: SuperDLT1, bus 1, Target 5, LUN 0, Type: Sequential Access.

Los siguientes comandos scu se dirigirán al dispositivo designado con el comando "set nexus".

7. Introduzca el siguiente comando scu para realizar la actualización:

scu>download [IMAGE\_NAME] save

La utilidad devolverá el siguiente mensaje:

Downloading and saving firmware file 'IMAGE\_NAME' of nnnnnn bytes. (Descargando y guardando el fichero de firmware 'IMAGE\_NAME' de nnnnnn bytes). Delaying for 120 sec while firmware is saved. (El proceso tardará 120 s. en guardar el firmware). Please be patient. (Espere).

En un momento de la actualización se interrumpirá la comunicación con el host y la pantalla de LED de la unidad de cinta será el único método de conocer el progreso. Cuando aparezca el símbolo de sistema scu>, el procedimiento habrá finalizado.

<span id="page-37-4"></span>8. Compruebe que el código deseado se ha descargado con los comandoscu> scan edt y scu> show edt. La revisión del firmware de la columna situada en el extremo derecho cambiará.

#### <span id="page-37-2"></span><span id="page-37-0"></span>**Actualización del Firmware con una Field Upgrade Tape (Cinta de Actualización de Campo)**

<span id="page-37-3"></span>Cuando se escribió esta guía, el método Field Upgrade Tape (FUP) resultaba ser el medio más práctico de actualizar el firmware en cualquier unidad SDLT 110/220 conectada a un sistema OpenVMS.

Para actualizar una o más unidades SDLT 110/220 en un sitio OpenVMS, visite la página Web de Compaq en: www.compaq.com para obtener las recomendaciones más recientes.

Si prefiere descargar el nuevo firmware con una cinta FUP, en la página Web de Compaq encontrará la referencia y el procedimiento para obtener la versión más reciente. Cuando tenga la cinta FUP, consulte la sección "Actualización del Firmware con un Cartucho" para conocer el procedimiento.

#### <span id="page-38-0"></span>**Actualización del Firmware con un Cartucho**

**IMPORTANTE:** Para obtener un cartucho de actualización del firmware, póngase en contacto con un Servicio Técnico Autorizado de Compaq.

La unidad SDLT 110/220 permite actualizar el firmware con un cartucho de actualización del firmware. Complete los siguientes pasos para actualizar el firmware con un cartucho:

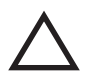

**PRECAUCIÓN:** Cuando realice una actualización de firmware, adopte las precauciones necesarias para evitar un fallo de la alimentación. Durante la actualización del firmware, y cuando la nueva imagen se está programando en las FLASH EEPROMs, un fallo de la alimentación (no BUS RESET) deja la unidad de cinta inutilizable.

- 1. Salga de todas las aplicaciones de cartucho antes de proceder a la actualización del firmware.
- 2. Active el modo de actualización del firmware del subsistema de la unidad SDLT 110/220:
	- a. Descargue todos los cartuchos de la unidad de cinta SDLT 110/220 en cuestión.
	- b. Durante 6 segundos aproximadamente, mantenga presionado el botón de **expulsión**, situado en el panel frontal de la unidad SDLT 110/220, hasta que el indicador rojo parpadee para indicar que el subsistema de la unidad ha reconocido la petición de modo de actualización del firmware y está preparada para continuar.
	- c. Mientras el indicador rojo parpadea, suelte el botón de **expulsión**. 4 segundos después de soltar el botón de **expulsión** vuelva a presionarlo durante un segundo.
	- d. El indicador rojo parpadeará para indicar que el subsistema del cartucho ha reconocido que se seleccionó el modo de actualización del firmware.
- 3. Inserte el cartucho de firmware en la unidad una vez seleccionado el modo de actualización del firmware. Esta acción:
	- ❏ Lee automáticamente el cartucho
	- ❏ Examina los datos
	- ❏ Verifica que los datos son una imagen válida del firmware de la unidad SDLT 110/220

Si el firmware es válido, la actualización se iniciará automáticamente.

- ❏ Si el código de la unidad es el mismo que el del cartucho que se va a actualizar, el código no se actualizará.
- ❏ Si el código de la unidad es diferente, la actualización del mismo tardará entre 2 y 3 minutos. Mientras el código de la unidad se actualiza, el indicador rojo parpadeará.

Una vez finalizada la actualización del código de la unidad, ésta se reiniciará. El proceso de inicialización esperará a que el cartucho se rebobine hasta el principio de la cinta.

La memoria flash EEPROM de la unidad de cinta también se actualizará automáticamente con la nueva imagen de firmware. El indicador de red volverá a parpadear durante la actualización del firmware del Controlador.

- 4. Espere hasta que el indicador verde se ilumine.
- 5. Extraiga el cartucho de firmware.

# *Apéndice A*

# **Avisos Reglamentarios**

## <span id="page-40-2"></span><span id="page-40-1"></span><span id="page-40-0"></span>**Números de Identificación Reglamentarios**

Con objeto de cumplir con la normativa sobre identificación y certificaciones, la unidad de cinta SDLT 110/220 de Compaq tiene asignado un Número de Serie de Compaq 3306. El número correspondiente a este producto se encuentra en la etiqueta del mismo junto con la información y los sellos de aprobación necesarios. Cuando solicite información acerca de la certificación de este producto, consulte siempre este Número de Serie. Este número no es ni el nombre comercial ni el número de modelo de la unidad de cinta SDLT 110/220.

## <span id="page-40-3"></span>**Aviso de la Comisión Federal de Comunicaciones (FCC)**

La Parte 15 de las reglas y regulaciones de la Comisión Federal de Comunicaciones (FCC) ha establecido los límites de emisiones de radiofrecuencia (RF) para proporcionar un espectro de frecuencia de radio libre de interferencias. Muchos dispositivos electrónicos, incluidos los ordenadores, generan energía RF relativa a la función para la que fueron fabricados y, por tanto, están amparados por esas normas. Estas reglas dividen a los ordenadores y a los dispositivos periféricos en dos clases, A y B, dependiendo de su instalación. Los dispositivos de Clase A son aquellos que de forma razonable se instalan en un entorno empresarial o comercial. Los dispositivos de Clase B son aquellos que normalmente se instalan en un entorno residencial (por ejemplo, los ordenadores personales). La FCC obliga a que los dispositivos de ambas clases lleven una etiqueta indicando el potencial de interferencias del dispositivo, así como instrucciones de funcionamiento adicionales para el usuario.

#### *A–2 Guía de Referencia de la Unidad SDLT 110/220 de Compaq*

La etiqueta de clasificación del dispositivo muestra de qué clase es el equipo (A o B). Los dispositivos de Clase B tienen en la etiqueta ellogotipo o identificador de la F CC. La etiqueta de los de Clase A carece del logotipo FCC o del ID de FCC. Una vez determinada la clase del dispositivo, consulte la declaración siguiente que le corresponda.

#### <span id="page-41-0"></span>**Equipo de Clase B**

Este equipo se ha probado y cumple con los límites establecidos para los dispositivos digitales de Clase B, de acuerdo con la Parte 15 de la Normativa de la FCC. Estas limitaciones se han diseñado para proporcionar una protección razonable contra las interferencias dañinas en un área residencial. Este equipo genera, utiliza y puede emitir energía de radiofrecuencia y, si no se instala y utiliza de acuerdo con las instrucciones, puede ocasionar interferencias nocivas con las comunicaciones por radio. Sin embargo, no hay garantías de que no se producirán interferencias en una instalación específica. Si el equipo ocasiona interferencias perjudiciales en la recepción de radio o televisión, lo que se puede determinar apagando y volviendo a encender el equipo, se aconseja tratar de corregir la interferencia mediante una o más de las siguientes medidas correctoras:

- Vuelva a orientar o a colocar la antena receptora.
- Aleje el equipo del receptor.
- Conecte el equipo a una toma en un circuito diferente al que está conectado el receptor.
- Consulte al distribuidor o a un técnico de radio o televisión para obtener sugerencias adicionales.

#### **Declaración de Conformidad para los Productos Marcados con el Logotipo FCC (Únicamente para Estados Unidos)**

Este dispositivo cumple con la Parte 15 de la Normativa de la FCC. Su funcionamiento está sujeto a las siguientes condiciones: (1) este dispositivo no puede causar interferencias perjudiciales y (2) este dispositivo debe aceptar cualquier interferencia recibida, incluida la que pueda ocasionar un funcionamiento no deseado.

Si tiene alguna duda respecto a su producto, póngase en contacto con:

Compaq Computer Corporation P. O. Box 692000, Mail Stop 530113 Houston, Texas 77269-2000

o llame al número 1-800-652-6672 (1-800-OK COMPAQ). (Para una mejora continua de la calidad, las llamadas pueden ser grabadas o supervisadas.)

Para consultas relacionadas con esta declaración sobre FCC, póngase en contacto con:

Compaq Computer Corporation P. O. Box 692000, Mail Stop 510101 Houston, Texas 77269-2000

o llame al número (281) 514-3333

Para identificar este producto, consulte el número de Referencia, Serie o Modelo incluido en el mismo.

#### <span id="page-42-0"></span>**Modificaciones**

La normativa de la FCC exige que se notifique al usuario que cualquier cambio o modificación realizada en este dispositivo que no haya sido expresamente aprobado por Compaq Computer Corporation podría anular el derecho del usuario a utilizar el equipo.

#### <span id="page-42-1"></span>**Cables**

Las conexiones a dispositivos externos deben realizarse con cables blindados que tengan cubiertas de conector RFI/EMI metálicas, a fin de respetar el cumplimiento de la normativa de la FCC.

## <span id="page-42-2"></span>**Aviso Canadiense (Avis Canadien)**

#### <span id="page-42-3"></span>**Equipo de Clase B**

Este aparato digital de Clase B cumple todos los requisitos de las normas canadienses para equipos causantes de interferencias.

Cet appareil numérique de la classe B respecte toutes les exigences du Règlement sur le matériel brouilleur du Canada.

## <span id="page-43-0"></span>**Aviso de la Unión Europea**

Los productos que presentan la marca CE cumplen con la Directiva EMC (89/336/EEC) y con la Directiva de Baja Tensión (72/23/EEC) publicadas por la Comisión de la Comunidad Europea.

El cumplimiento de estas directivas supone la conformidad con las siguientes Normas Europeas (entre paréntesis están los estándares internacionales equivalentes):

- EN55022 (CISPR 22) Interferencia Electromagnética
- $EN50082-1$  (IEC801-2, IEC801-3, IEC801-4) Inmunidad Electromagnética
- EN60950 (IEC950): Seguridad del Producto

## <span id="page-43-1"></span>**Aviso japonés**

ご使用になっている装置にVCCIマークが付いていましたら、次の説明文を お読み下さい。

この装置は、情報処理装置等電波障害自主規制協議会 (VCCI) の基準 に基づくクラスB情報技術装置です。この装置は、家庭環境で使用すること を目的としていますが、この装置がラジオやテレビジョン受信機に近接して 使用されると、受信障害を引き起こすことがあります。 取扱説明書に従って正しい取り扱いをして下さい。

VCCIマークが付いていない場合には、次の点にご注意下さい。

この装置は、情報処理装置等電波障害自主規制協議会 (VCCI)の基準に 基づくクラスA情報技術装置です この装置を家庭環境で使用すると電波 妨害を引き起こすことがあります。この場合には使用者が適切な対策を講ず るよう要求されることがあります。

## <span id="page-43-2"></span>**Aviso Taiwanés**

#### 警告使用者:

這是甲類的資訊產品,在居住的環境中使用時,可能 會造成射頻干擾,在這種情況下,便用者會被要求探 取某些適當的對策。

## <span id="page-44-0"></span>**Aviso Alemán**

## <span id="page-44-1"></span>**Emisiones Acústicas**

Schallemissionswerte - Werteangaben nach ISO9296 und ISO 7779/DIN EN27779:

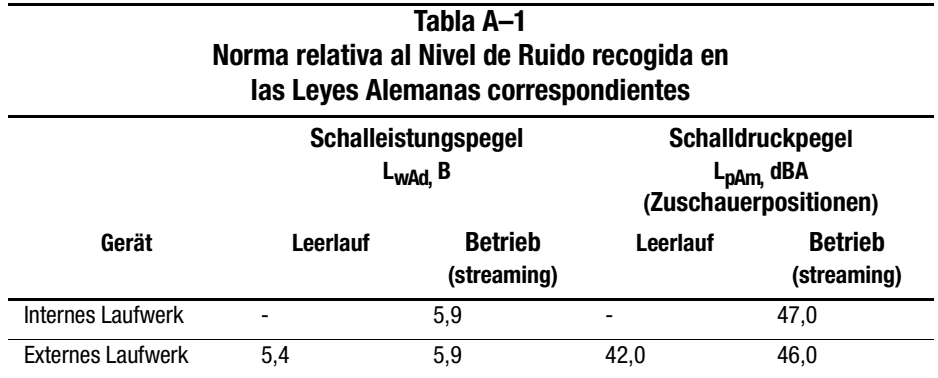

Nivel de Ruido: Valores preliminares regulados por las normas ISO9296 e ISO 7779/EN27779:

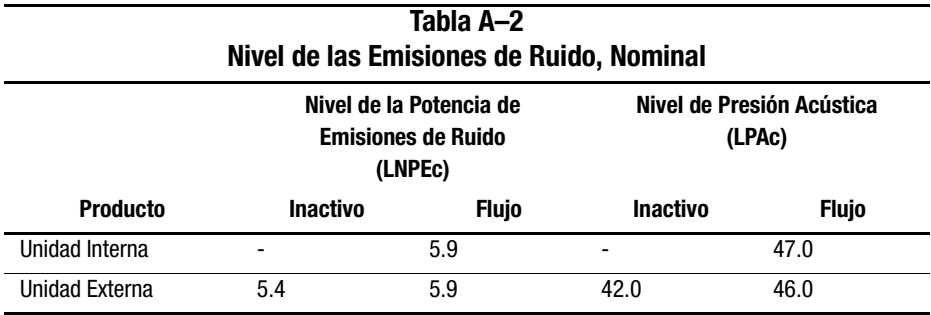

# *Apéndice B*

# **Descargas Electrostáticas**

<span id="page-45-1"></span><span id="page-45-0"></span>Para evitar daños en el sistema, tenga en cuenta las precauciones que debe seguir cuando instale el sistema o manipule los componentes. Una descarga de electricidad estática producida por un dedo u otro conductor podría dañar las placas del sistema u otros dispositivos sensibles a esta electricidad. Esto puede reducir la vida del dispositivo.

Para evitar daños por descargas electroestáticas, observe las siguientes precauciones:

- Evite el contacto manual, transportando y almacenando los productos en cajas antiestáticas.
- No saque de sus cajas las piezas sensibles a la electricidad estática hasta que lleguen a entornos de trabajo a prueba de este tipo de electricidad.
- Coloque los componentes en una superficie conectada a tierra antes de sacarlos de las bolsas.
- Procure no tocar las patillas, los contactos o los circuitos.
- Manténgase conectado debidamente a tierra siempre que toque un componente o un mecanismo sensible a la electricidad estática.

## <span id="page-46-0"></span> **Métodos de Conexión a Tierra**

Existen varios métodos de conexión a tierra. Adopte uno o varios de los métodos siguientes cuando manipule o instale componentes sensibles a la electricidad estática:

- Póngase una muñequera y conéctela con un cable a una mesa de trabajo con toma de tierra o al chasis del ordenador. La correa para la muñeca debe ser flexible y tener una resistencia mínima de 1 megaohmio y +/- 10 por ciento de resistencia en cables de toma de tierra. Para que la toma de tierra sea correcta, póngase la muñequera antiestática bien ajustada a la piel.
- Utilice correas en tacones, punteras o botas al trabajar de pie. Póngase correas en ambos pies si se halla sobre un suelo conductor o sobre esterillas de suelo disipadoras.
- Utilice herramientas conductoras.
- Utilice un juego de herramientas portátil con una alfombrilla disipadora de electricidad estática.

Si carece de alguna parte del equipo sugerido, póngase en contacto con su distribuidor de Compaq autorizado para que se encargue de la instalación de la toma de tierra.

**NOTA:** Si desea obtener más información sobre la electricidad estática, o asistencia para instalar el producto, póngase en contacto con el Servicio Técnico de Compaq.

# *Apéndice C*

## **Datos técnicos**

<span id="page-47-1"></span><span id="page-47-0"></span>Este apéndice abarca los siguientes temas:

- Dimensiones y peso
- Altitud
- Emisiones acústicas
- Intervalos de temperatura y humedad
- Requisitos de alimentación
- Requisitos de ventilación

## <span id="page-47-2"></span>**Dimensiones y Peso**

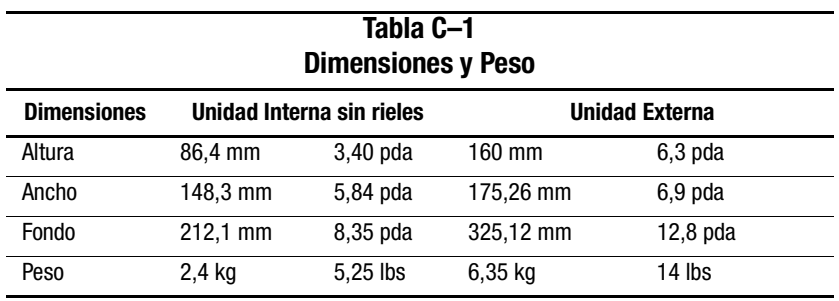

# <span id="page-48-0"></span>**Altitud**

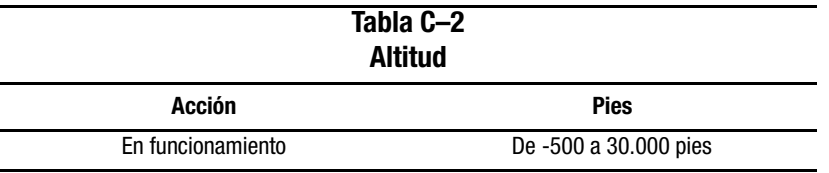

## <span id="page-48-1"></span>**Emisiones Acústicas**

Nivel de Ruido: Valores preliminares regulados por las normas ISO9296 e ISO 7779/EN27779:

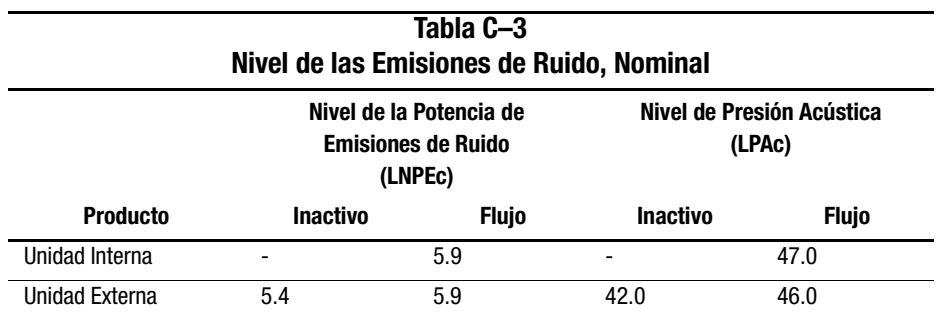

## <span id="page-48-2"></span>**Intervalos de Temperatura y Humedad**

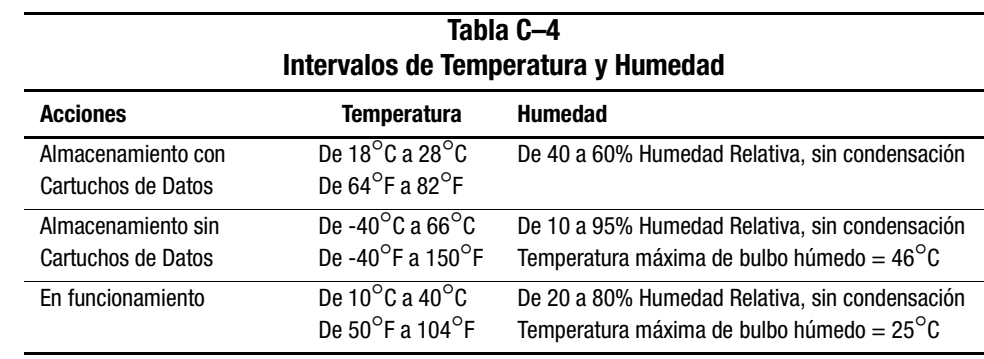

# <span id="page-49-0"></span>**Requisitos de Alimentación**

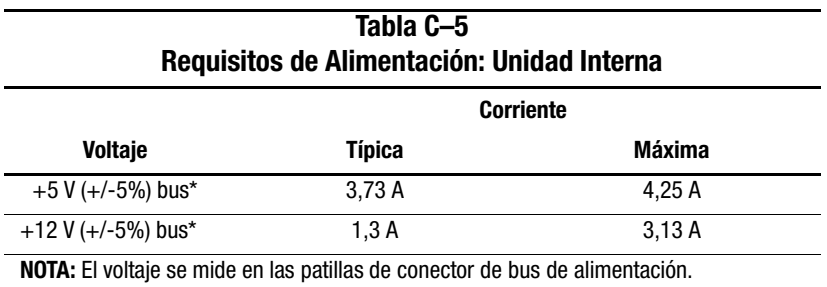

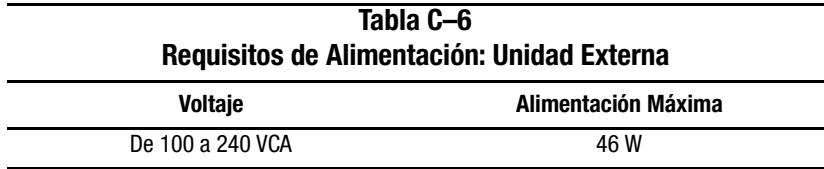

# <span id="page-49-1"></span>**Requisitos de Ventilación**

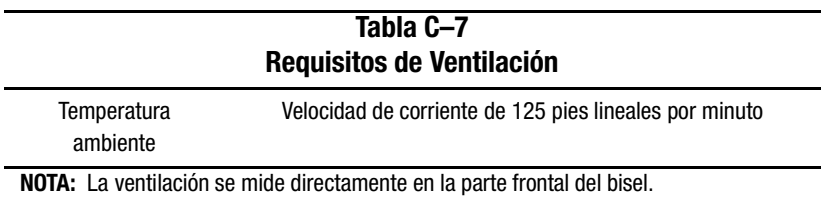

# *Apéndice D*

# <span id="page-50-0"></span>**Extracción Manual de un Cartucho**

<span id="page-50-1"></span>Cuando no es posible realizar el proceso normal de descarga del cartucho, es necesario extraerlo de la unidad SDLT 110/220 manualmente.

Este apéndice abarca los siguientes temas:

- Herramientas
- Preparación de la unidad SDLT 110/220
- Desmontar la unidad SDLT 110/220
	- ❏ Extracción del bisel
	- ❏ Extracción de la cubierta
	- ❏ Rebobinado de la cinta del cartucho
	- ❏ Extracción de la guía izquierda
	- ❏ Desconexión de la patilla principal de la placa del cartucho
	- ❏ Extracción del cartucho
- Montaje de la unidad SDLT 110/220

## <span id="page-50-2"></span>**Herramientas**

- Destornillador Torx T8 (opción de combinar eléctrico y manual)
- Pinzas

# <span id="page-51-0"></span>**Preparación de la Unidad SDLT 110/220**

- 1. Asegúrese de que la unidad SDLT 110/220 está apagada.
- 2. Si la unidad SDLT 110/220 es:
	- ❏ Una unidad interna, extráigala de su receptáculo (servidor, biblioteca, etc.) y desconecte la alimentación y los cables SCSI.
	- ❏ Una unidad externa, desconecte la alimentación de CA y los cables SCSI.
- 3. El bisel, la cubierta y la guía izquierda deben quitarse para poder extraer el cartucho. También es necesario rebobinar completamente la cinta dentro del cartucho. Consulte las siguientes secciones para obtener los procedimientos de extracción de estos componentes y rebobinar el cartucho.

## <span id="page-51-1"></span>**Desmontar la Unidad SDLT 110/220**

Los siguientes procedimientos describen cómo extraer los componentes de la unidad para tener acceso al cartucho cuando éste se encuentra dentro de la unidad.

#### <span id="page-52-0"></span>**Extracción del Bisel**

Para quitar el bisel, empújelo <sup>3</sup> y, simultáneamente libere las lengüetas de bloqueo <sup>2</sup> que lo fijan a la cubierta de la unidad  $\bullet$  (consulte la [Figura D–1\)](#page-52-1). Hay siete lengüetas de bloqueo que fijan el bisel a la cubierta de la unidad.

<span id="page-52-1"></span>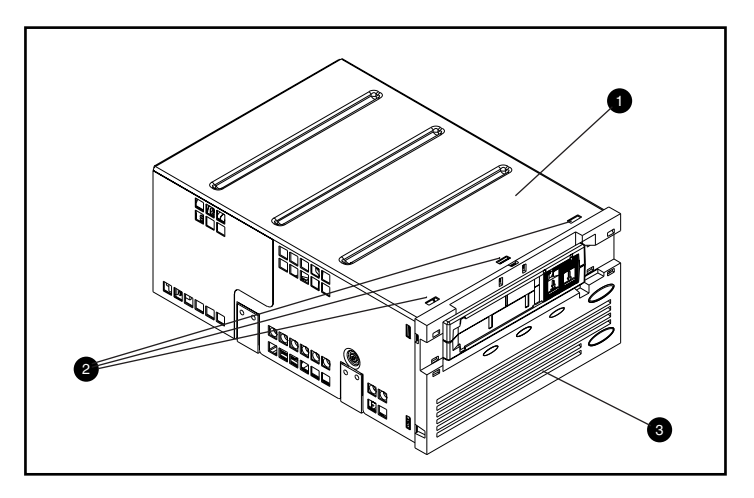

Figura D–1. Extracción del bisel

#### *D–4 Guía de Referencia de la Unidad SDLT 110/220 de Compaq*

#### <span id="page-53-0"></span>**Extracción de la Cubierta**

Tres tornillos fijan la cubierta de SDLT 110/220 a la unidad. Dos se encuentran a ambos lados de la unidad mientras que el tercero se encuentra en la parte posterior de la misma. Para quitar la cubierta, extraiga todos los tornillos  $\bullet$  con un destornillador Torx T8 y levántela (consulte la [Figura D–2](#page-53-1)).

<span id="page-53-1"></span>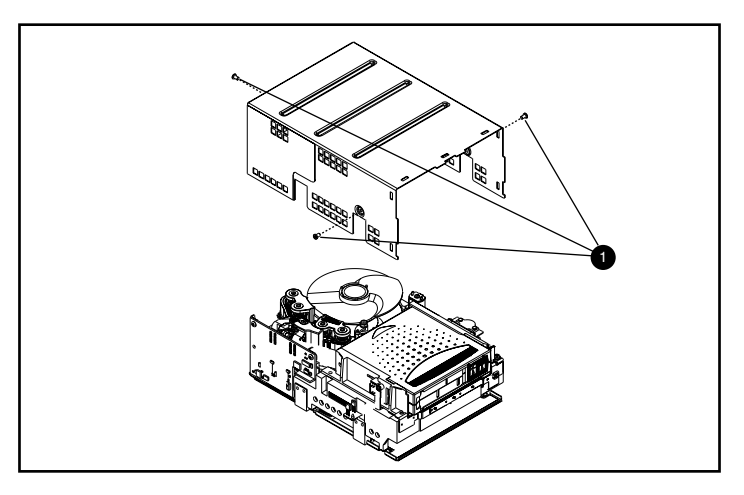

Figura D–2. Extracción de la cubierta

#### <span id="page-54-0"></span>**Rebobinar la Cinta del Cartucho**

Antes de extraer el cartucho de la unidad, rebobine completamente la cinta de grabación magnética.

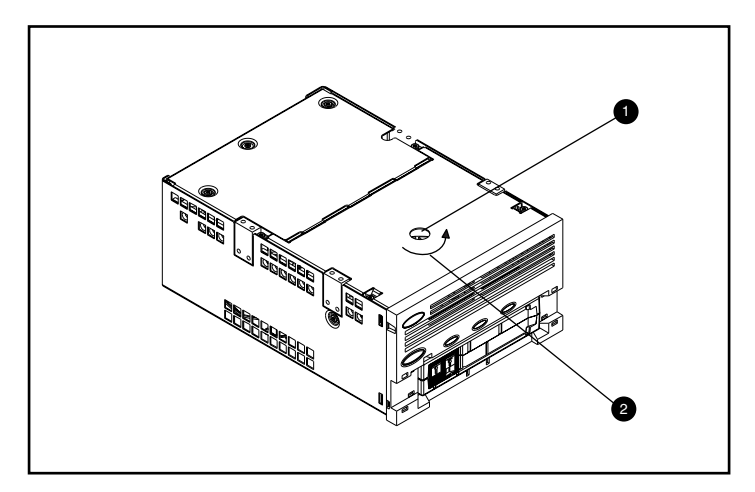

<span id="page-54-1"></span>Figura D–3. Rebobinado de la cinta del cartucho

La cinta se rebobina accediendo al eje del motor por el orificio de acceso situado en la parte inferior de la unidad (consulte la [Figura D–3\)](#page-54-1).

Para rebobinar la cinta del cartucho:

- 1. Dé la vuelta a la unidad y colóquela sobre una superficie dura.
- 2. Inserte un destornillador Torx T8 en el orificio de acceso del eje del motor  $\bullet$ .
- 3. Gire el destornillador en el sentido contrario al de las agujas del reloj @ hasta que la placa principal del cartucho encaje completamente dentro del mismo.

La velocidad lineal de la cinta cuando ésta está casi completamente rebobinada en el cartucho debe ser de 15 cm/s aproximadamente. El eje del motor gira aproximadamente a 30 revoluciones por minuto (RPM). Si la mayor parte de la cinta se encuentra en la bobina del cartucho, que se puede ver si se ha quitado la cubierta, es posible rebobinar la cinta a mucha más velocidad, aunque el ritmo decrecerá según se llegue al final.

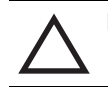

**PRECAUCIÓN:** No dé la vuelta a la unidad SDLT 110/220 cuando extraiga la cubierta.

### <span id="page-55-0"></span>**Extracción de la Guía Izquierda**

Para extraer la guía izquierda:

- 1. Extraiga los dos tornillos Torx T8  $\bullet$  (consulte la [Figura D–4](#page-55-1)).
- 2. Empuje el panel de planchas metálico <sup>o</sup> hacia la parte frontal de la unidad para que la guía izquierda <sup>3</sup> pueda levantarse.
- 3. La guía izquierda tiene un circuito flexible conectado que pasa debajo de la plataforma de cinta. Tumbe la guía izquierda <sup>●</sup> (como se muestra en la [Figur aD–4](#page-55-1)), dejando así el cartucho en la unidad.

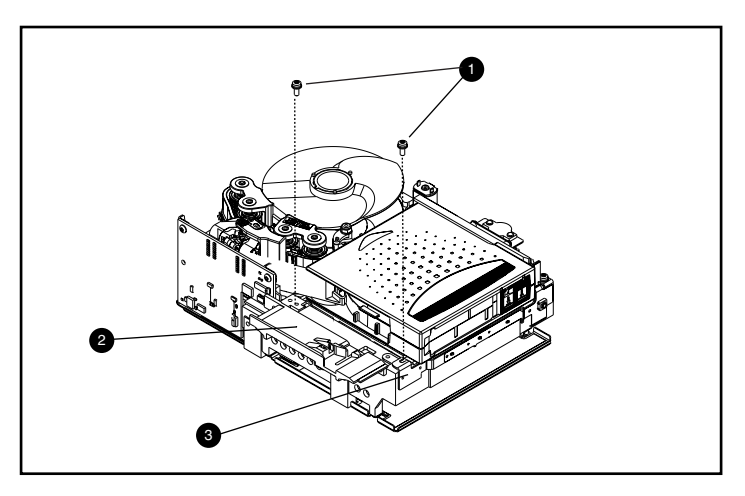

<span id="page-55-1"></span>Figura D–4. Extracción de la guía izquierda

## <span id="page-56-0"></span>**Desconexión de la Patilla Principal de la Placa del Cartucho**

Para desconectar la patilla central de la placa del cartucho  $\bullet$ , utilice unas pinzas. A continuación, coloque la patilla principal en los ganchos de la placa (consulte la [Figura D–5](#page-56-1) para obtener la ubicación de la placa).

<span id="page-56-1"></span>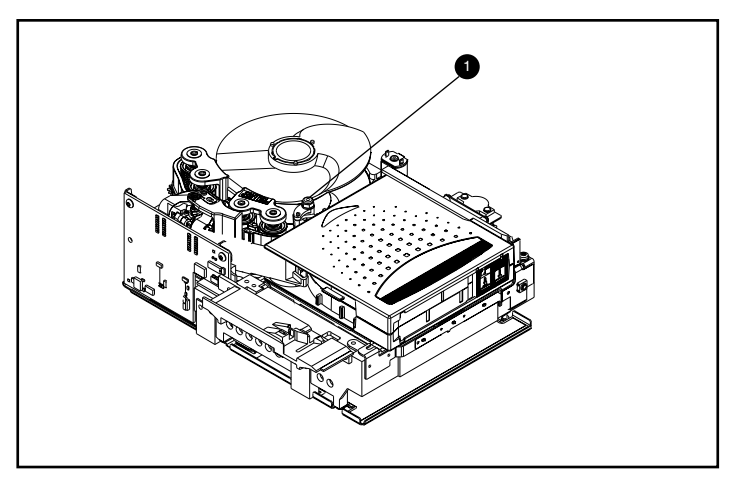

Figura D–5. Desconexión de la patilla principal de la placa del cartucho

#### <span id="page-57-0"></span>**Extracción del Cartucho**

El cartucho puede extraerse de la unidad levantándolo en dirección a la guía izquierda (consulte la [Figura D–6\)](#page-57-2).

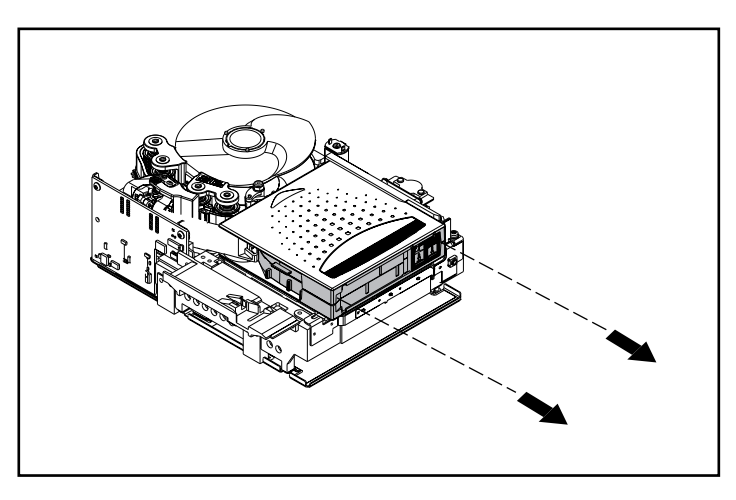

Figura D–6. Extracción del cartucho

<span id="page-57-2"></span>**NOTA:** Es posible que haya ruidos durante la extracción del cartucho debido a que los componentes de la unidad interactúan con el cartucho. Esto es normal y no debería dañar ni al cartucho ni a la unidad.

## <span id="page-57-1"></span>**Montaje de la Unidad SDLT 110/220**

Cuando extraiga el cartucho de la SDLT 110/220, monte la unidad siguiendo el orden inverso y apriete los tornillos a un valor par de 0,06 Kgm.

**NOTA:** Documente los defectos de origen y asegúrese de que la unidad se ha desmontado in situ para recuperar la cinta.

# **Índice**

#### **A**

actualización del firmware [4-3](#page-34-1) actualización del firmware, uso cinta FUP [4-6](#page-37-2) TSMC [4-4](#page-35-1) utilidad UNIX scu [4-5](#page-36-1) Agentes de Gestión de Servidor de Compaq [1-3](#page-15-4) aplicaciones de copia de seguridad de cinta [2-4](#page-21-3) Arquitectura Periférica NetWare [2-5](#page-22-2) [Autocomprobación al Arrancar](#page-26-3) *vea* POST

#### **B**

botón [3-4](#page-29-3) expulsión [3-3](#page-28-3) botón de control [3-4](#page-29-3)

#### **C**

[cabeza magnetic-resistive](#page-14-1) *vea* MR carga de un cartucho [3-3](#page-28-4) cartucho carga [3-3](#page-28-4) descarga [3-3](#page-28-5) protección contra escritura [3-5](#page-30-2) Cartuchos aprobados por Compaq [3-2](#page-27-3) CD Consola de Gestión de Almacenamiento de Cintas [1-2](#page-14-2) CD de Controladores Suplementarios para Unidades de Cinta [2-1,](#page-18-3) [2-4](#page-21-4) CD de Controladores Suplementarios para Unidades de Cinta de Compaq [1-2](#page-14-3), [1-3](#page-15-5)

CD SmartStart [1-1,](#page-13-3) [1-2,](#page-14-4) [1-3](#page-15-6) CD Software Auxiliar [1-3,](#page-15-7) [2-1](#page-18-4), [2-4](#page-21-5) comando INITIALIZE en OpenVMS [2-7](#page-24-1) comando MOUNT en OpenVMS [2-7](#page-24-2) compresión de datos [1-5](#page-17-1) cambio de valor [1-5](#page-17-2) capacidad comprimida [1-5](#page-17-3) capacidad formateada nativa [1-5](#page-17-4) habilitada [1-5](#page-17-5) valor predeterminado de fábrica [1-5](#page-17-6) velocidad de transferencia de datos comprimidos [1-5](#page-17-7) velocidad de transferencia de datos nativos [1-5](#page-17-8) Computer Associates ARCserve [2-4](#page-21-6) Controladores Fast SCSI-2 (Ancho) [1-4](#page-16-3) Fast SCSI-2 (Estrecho) [1-4](#page-16-4) SCSI Wide-Ultra [1-4](#page-16-5) Ultra-2 SCSI [1-4](#page-16-6) Ultra-3 SCSI [1-4](#page-16-7) Controladores admitidos [1-4](#page-16-8) para Novell NetWare [2-4](#page-21-7) controladores de dispositivo sistemas operativos [2-1](#page-18-5) ubicación [2-1](#page-18-6) controladores de dispositivos de sistemas basados en Intel [2-1](#page-18-7) controladores de dispositivos del sistema operativo [2-1](#page-18-5) controladores de Microsoft Windows NT [2-2](#page-19-1)

controladores Novell NetWare [2-4](#page-21-8) controladores Tru64 UNIX de Compaq [2-5](#page-22-3) creación de Disquetes de Software Auxiliar [2-1](#page-18-8)

#### **D**

DDR [2-5](#page-22-4) ejemplos de activación de la compresión [2-6](#page-23-0) reconocimiento [2-5](#page-22-5) un ejemplo de desactivación de la compresión [2-6](#page-23-1) descarga de un cartucho [3-3](#page-28-6) descripción de SDLT 110/220 [1-1](#page-13-4) determinar el problema [4-1](#page-32-4) Disquete de Software Auxiliar de Novell [2-4](#page-21-9) Disquetes de Software Auxiliar creación [2-1](#page-18-8) [Dynamic Device Recognition](#page-22-6) *vea* DDR

#### **E**

Eject comando [3-3](#page-28-7) ejemplos del comando MOUNT de OpenVMS [2-8](#page-25-2) Especificación Funcional de Controlador de Dispositivo [2-5](#page-22-7) expulsión botón [3-3](#page-28-8)

#### **F**

[Field Upgrade Tape](#page-37-3) *vea* FUP firmware base de datos de control de versiones [1-3,](#page-15-8) [4-4](#page-35-2) métodos de actualización [4-3](#page-34-2) uso de actualizaciones TSMC [1-3](#page-15-9) funcionamiento de la unidad SDLT 100/200 [3-3](#page-28-9) FUP [4-3,](#page-34-3) [4-6](#page-37-4)

#### **I**

ilustraciones comprobación de la guía de la puerta [3-6](#page-31-0) secuencia de carga de un cartucho [3-3](#page-28-10) ubicación del panel frontal [3-4](#page-29-4) unidad SDLT 110/220 de Compaq [1-2](#page-14-5) indicador colores [3-4](#page-29-5) iconos [3-4](#page-29-6) información de controlador de software para Novell NetWare [2-4](#page-21-10) información general [1-1](#page-13-5) inicio del marcador de cintas [3-3](#page-28-11) Insight Manager de Compaq [1-2](#page-14-6), [1-4](#page-16-9) introducción [1-1](#page-13-5)

#### **K**

kit de Software de Utilidad de Almacenamiento [1-2,](#page-14-7) [2-1](#page-18-9)

#### **L**

[Laser Guided Magnetic Recording](#page-13-6) *vea* LGMR LGMR [1-1](#page-13-7)

#### **M**

MR [1-2](#page-14-8)

#### **O**

OpenVMS controladores [2-7](#page-24-3) DDR [2-7](#page-24-4) Inicializar comando [2-7](#page-24-5)

#### **P**

panel frontal botón [3-4](#page-29-7) indicadores [3-4](#page-29-7) [Partial Response Maximum Likelihood](#page-14-9) *vea* PRML POST [4-1](#page-32-5) PRML [1-2](#page-14-10) protección contra escritura de un cartucho [3-5](#page-30-3) pruebas diagnóstico [1-3](#page-15-10)

## **Q**

qué hacer si surge un problema [4-1](#page-32-6)

#### **R**

recomendaciones acerca del Controlador [1-4](#page-16-10) referencias de los kits de medios [3-2](#page-27-4) requisitos del sistema [1-4](#page-16-11) reutilización de un cartucho grabado anteriormente [3-3](#page-28-12) revisiones de UNIX más recientes [2-6](#page-23-2)

#### **S**

si la unidad falla [4-1](#page-32-7) si un cartucho se cae [3-6](#page-31-1) si un cartucho sufre daños [3-6](#page-31-2) sistemas operativos admitidos para Microsoft Windows 2000 [2-1](#page-18-10) Microsoft Windows NT [2-1](#page-18-10) Novell NetWare [2-1](#page-18-11) OpenVMS [2-1](#page-18-12) Tru64 UNIX de Compaq [2-1](#page-18-11) SmartStart [2-1](#page-18-13), [2-4](#page-21-11)

software de copia de seguridad de prueba [1-2](#page-14-11), [1-3](#page-15-11) solución de problemas [4-1](#page-32-8) soporte ASPI [2-4](#page-21-12) soporte ASPI [2-4](#page-21-12)

#### **T**

Tru64 UNIX de Compaq DDR [2-5](#page-22-8) entrada DDR [2-5](#page-22-9) sin entrada DDR [2-5](#page-22-10) TSMC [1-2,](#page-14-12) [1-3,](#page-15-12) [4-3](#page-34-4)

#### **U**

unidad SDLT 110/220 de Compaq, ilustración [1-2](#page-14-13) Utilidad UNIX scu [4-3](#page-34-5), [4-5](#page-36-2)

#### **V**

variaciones en la velocidad de transferencia de datos [1-5](#page-17-9) Veritas BackupExec [2-4](#page-21-13)